# **Benutzerhandbuch ESRI Germany ASP Agents MapObjects Mapping Agent**

*© 1999 by ESRI Gesellschaft für Systemforschung und Umweltplanung mbH* Alle Rechte vorbehalten

Die Weitergabe und Vervielfältigung dieses Dokuments oder von Teilen davon ist - gleich welcher Art und Weise - nur mit schriftlicher Genehmigung der Firma ESRI-Deutschland gestattet

Technische Daten dienen nur der Produktbeschreibung und sind keine zugesicherten Eigenschaften im Rechtssinn. Änderungen auch in technischer Hinsicht - vorbehalten.

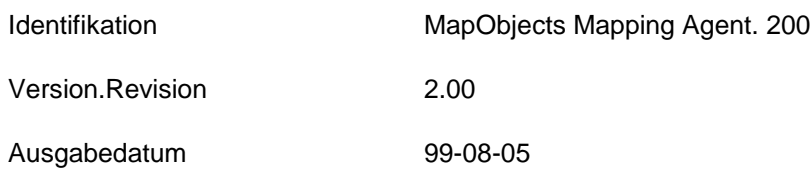

## **Dieses Dokument gilt für folgende(s) Produkt(e):**

MapObjects Mapping Agent 2.00

## Inhaltsverzeichnis

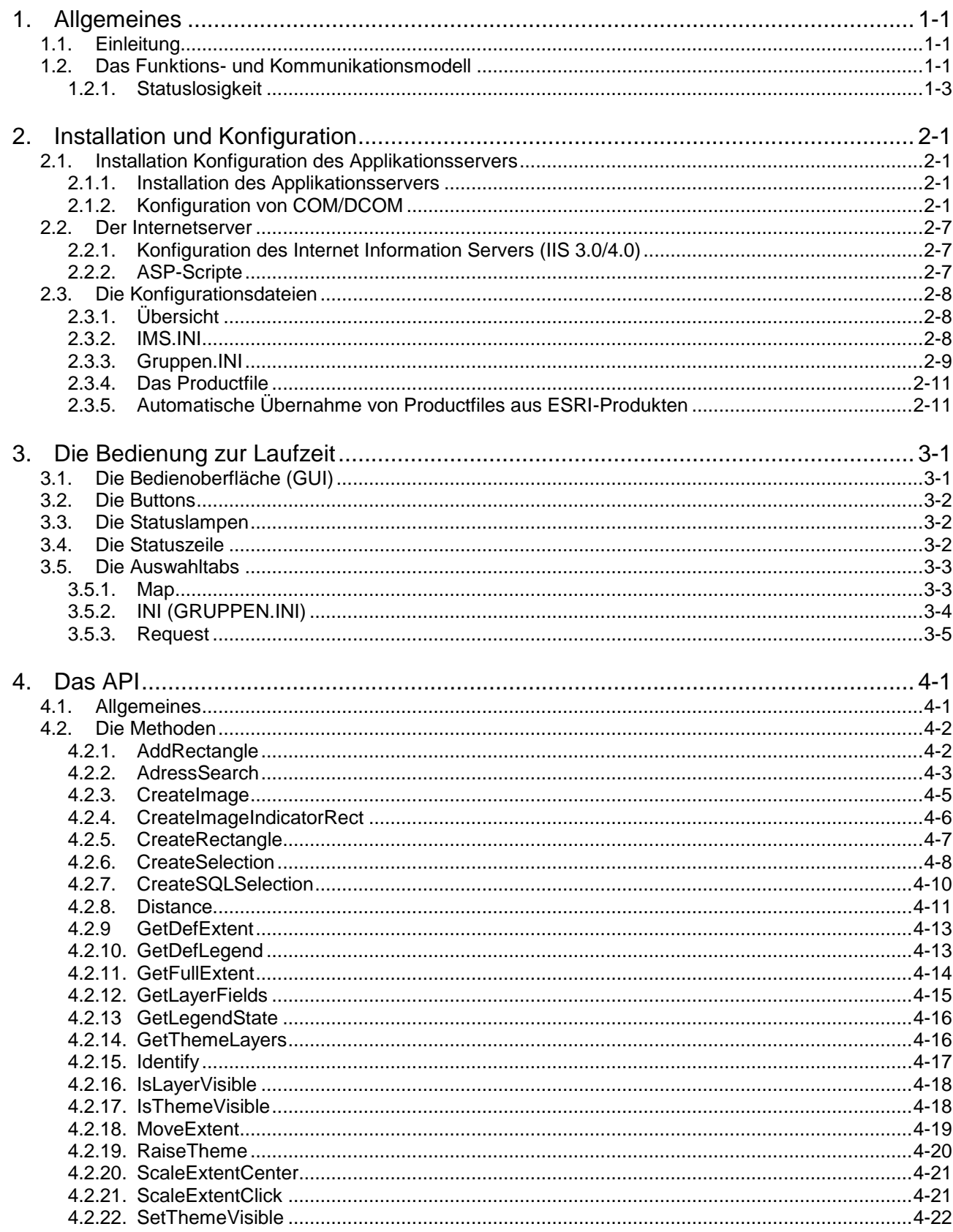

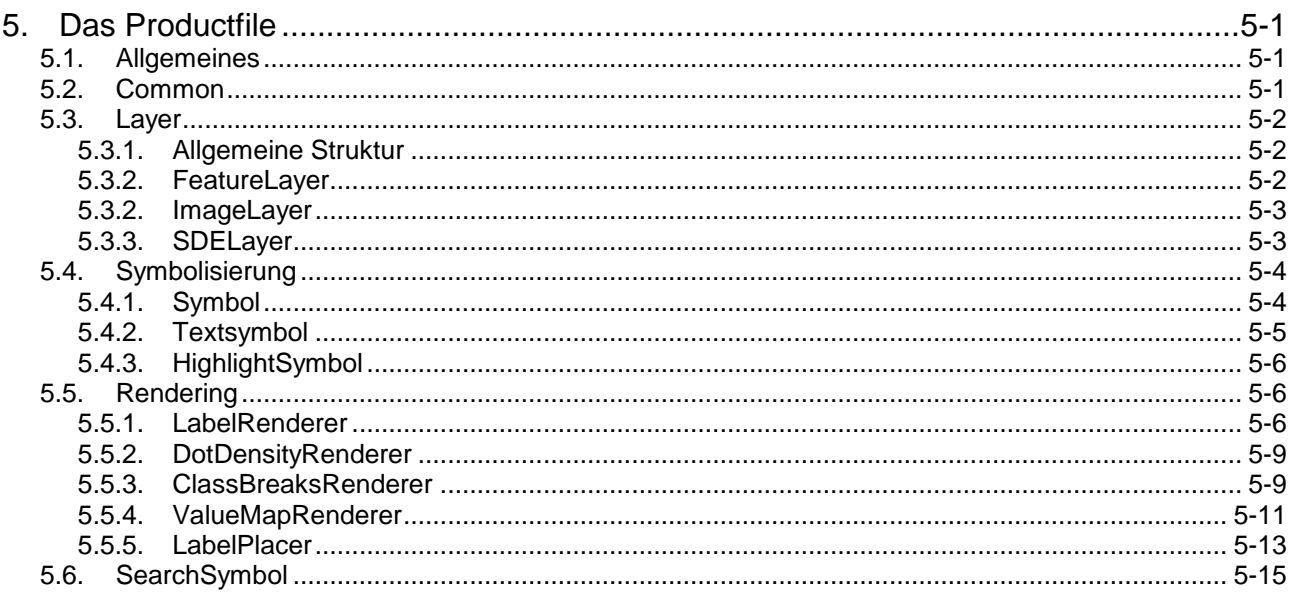

## Bilderverzeichnis

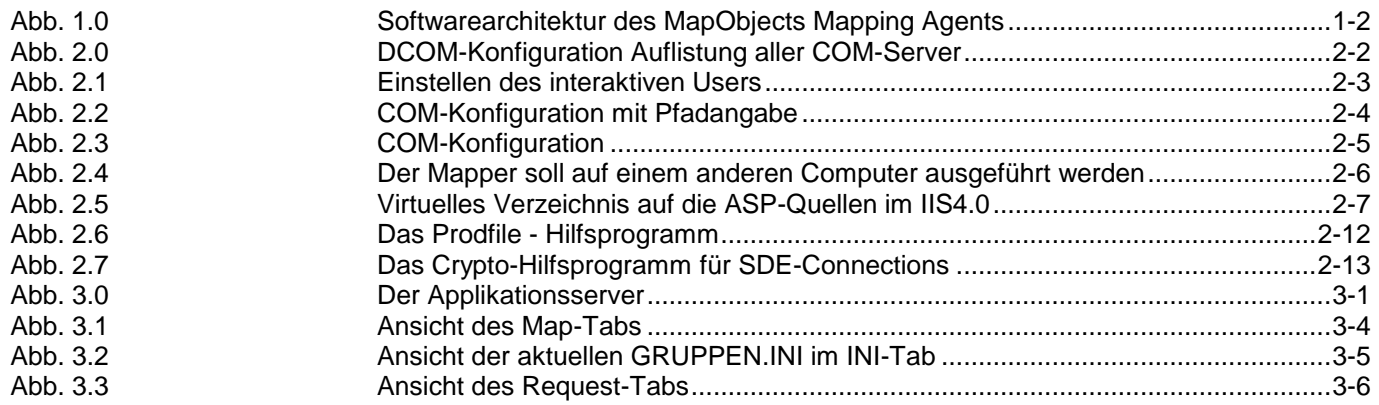

## **1. Allgemeines**

## **1.1. Einleitung**

Der MapObjects ASP Map Server (MO-ASP) ist eine GIS-Applikation, die als Applikationsserver zur Anbindung von Geographischen Informationssystemen an das Internet oder für eine Einbindung in eine Intranet-Infrastruktur eingesetzt wird und speziell durch die verwendete COM/DCOM – Technologie für den Microsoft Internet-Information-Server (IIS) mit ASP (Active Server Pages) konzipiert ist.

Die wesentliche Eigenschaft von mit MapObjects eingerichteten Client/Server-GIS-Lösungen ist der simultane Mehrfachzugriff einer sehr großen Anzahl von clientseitigen Nutzern auf Applikations-gemäß aufbereitete Kartensichten eines zentralen Geodatenbestandes.

MO-ASP kann je nach den quantitativen Anforderungen an die Gesamtlösung in einem nahezu beliebigen Ausmaß skaliert werden. Anstatt eines einzelnen MO-ASP-Servers kann ein Array aus mehreren MO-ASP-Instanzen auf einer oder mehreren CPUs gefahren werden. Hierbei können thematische und räumliche Differenzierungen der Geodateninhalte auf die jeweiligen Instanzen des MO-ASP-Gruppen abgebildet werden (qualitative Skalierung), oder auch eine rein quantitative Skalierung durch Clonierung von MO-ASP-Instanzen

Der MapObjects Internet Map Server bezieht seine GIS-spezifische Funktionalität aus der Applikationskomponente MapObjects von ESRI. MapObjects ist ein 32-bit ActiveX-Control, welches in beliebigen 32-bit OLE-2/COM/DCOM Entwicklungssystemen eingesetzt werden kann (Visual Basic, Visual C++, Delphi, PowerBuilder, Visual Objects usw.). MapObjects unterstützt die Darstellung, Analyse und Suchfunktionen auf Geodaten in den ESRI - Standardformaten Coverage und Shapefile sowie einer großen Zahl von Rasterdatenformaten. MapObjects unterstützt in gleicher Weise die Geodatenhaltung auf SDE. Aufgrund der Verwendung von MapObjects ist die Serverapplikation ausschließlich unter Windows (Windows 95, Windows 98, Windows NT, Windows 2000) lauffähig, empfohlen wird der Einsatz unter Windows NT. Der Betrieb des MapObjects Mapping Agents ist ausschließlich für Windows NT empfohlen (COM/DCOM-fähig).

Der MapObjects Mapping Agent ist in der vorliegenden Version eine Visual Basic Applikation (VB 5.0). Die vorliegende, hier beschriebene Version ist vollständig objekt-orientiert konzipiert und demgemäß in Klassen realisiert.

## **1.2. Das Funktions- und Kommunikationsmodell**

Der Applikationsserver ist für den Betrieb mit einem ASP-fähigen (Active Server Pages) Internet-Informationserver von Microsoft konzipiert. Die Aufgabe der multithreaded HTML-Generierung übernimmt dabei die ASP-Scripting-Engine. Innerhalb der ASP-Scripte wird die Möglichkeit genutzt, COM/DCOM-Komponenten aufzurufen und zu nutzen.

Ein Mapper-Prozeß übernimmt dabei die Aufgabe, multithreaded COM-Zugriffsobjekte im ASP-Script zur Verfügung zu stellen. Dies erfolgt speziell durch einen Teil des Mappers, der ASP-Schnittstellenklasse ("Mapper.C1").

Diese Schnittstellenklasse enthält auch das API für die im ASP-Script zur Verfügung gestellten Funktionen. Ein wesentliches Merkmal der Funktionen des APIs ist der Gesichtspunkt der Statuslosigkeit, unter dem sie erstellt worden sind. Dies bedeutet, daß Ergebnisse als Ergebnis und nicht als Zustand im Funktionsserver gehalten werden, sondern die Ergebnisse der Funktionen für nachfolgende Funktionen herangezogen werden.

Der Mapper-Prozeß enthält weiters eine Schnittstellenklasse, von der je eine Instanz des Applikationsservers ein Zugriffsobjekt erzeugt. Die Verweise auf die Zugriffsobjekte werden in einem weiteren COM-Prozeß ("Master") in einer Mastertabelle abgelegt und als "verfügbar" registriert.

Der Master-Prozeß hat alle Eigenschaften, um eine optimale Lastverteilung und Applikationsserverinstanzenverwaltung zu gewährleisten.

Fordert nun eine ASP-Schnittstellenklasse eine bestimmte GIS-Funktion an, so wird kurzfristig aus der Mastertabelle die nächste frei verfügbare Applikationsserverinstanz bzw. dessen Zugriffsobjekt ermittelt, verbunden und als "nicht mehr verfügbar" registriert.

Der ASP-Funktionsaufruf wird so über 2 Threads/ 2 Zugriffsobjekte des Mappers an den Applikationsserver weitergeleitet, das Resultat der Funktion wird in das ASP-Script zurückgeführt.

Der ASP-Funktionsaufruf ist im MO-ASP-Server als Event realisiert. Dieser Event wird unmittelbar nach Eintritt in den Applikationsserver in ein sogenanntes "Job-Objekt" verpackt. Das Job-Objekt trägt als Eigenschaften im wesentlichen die Parametrisierung der Funktionsaufrufe aus dem ASP-Script. Das Job-Objekt wird über eine Aktionskette innerhalb des Applikationsservers weitergereicht. Die Aktionskette befragt das Job-Objekt bezüglich dieser Eigenschaften und löst entsprechende Folgeaktionen aus.

Abb. 1.0 Softwarearchitektur des MapObjects Mapping Agents

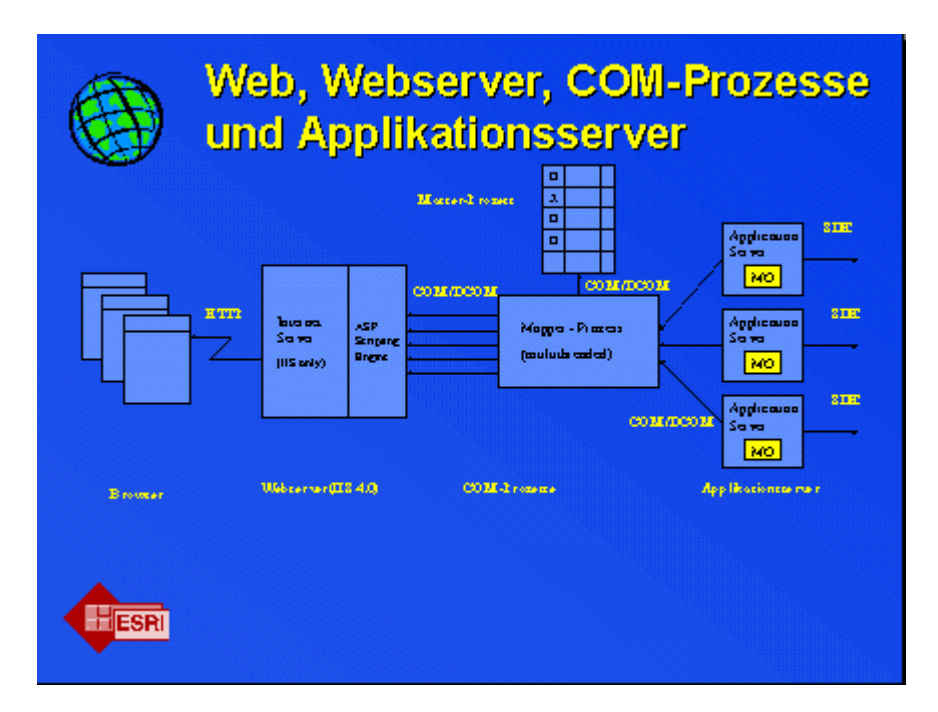

#### **1.2.1. Statuslosigkeit**

Die Kommunikation über HTTP ist verbindungslos und bewahrt keinerlei Status. Die Kommunikation erfolgt in einzelnen, voneinander unabhängigen HTTP-Transaktionen. Jede HTTP-Transaktion besteht aus einer vom Browser generierten Funktions-Anforderung, die von einer Server-Antwort bedient wird. Die Server-Antwort versetzt den Browser jeweils in einen neuen *Status*. Dieser Status umfaßt alle für die Kartensicht bestimmenden Parameter wie z.B. die Eckkoordinaten, die Sichtbarkeit der Layer (=Themen) und die aktuell angeforderte Funktion (z.B. Zoom In, Zoom Out, Pan, Identify usw.).

Die Architektur des MO-ASP-Servers reflektiert dieses Kommunikationsmodell. Eine Instanz von MO-ASP bewahrt primär keine Informationen über beantwortete Funktionsrequests. Für eine gewisse Anzahl und eine gewisse Klasse von GIS-Operationen ist dieses Kommunikationsmodell hinreichend. Damit vor dem Hintergrund dieses Kommunikationsmodells eine Kontext-geführte Navigation auf den Kartendokumenten am clientseitigen Browser möglich wird, ist es erforderlich, die auf eine Kartensicht (Kartenszene) bezogene Statusinformation zusammen mit der Kartensicht auf den Browser zu übertragen. Die nächstfolgende Benutzeraktion am Browser basiert auf dieser Kartensicht (Statusinformation). Der durch eine Benutzeraktion erneut ausgelöste Funktionsrequest überträgt die Statusinformation der zugrundeliegenden Kartensicht als erweiterte Parametrisierung, so daß der Server die Beantwortung des Funktionsrequests auf dieser Information (= Status) aufsetzen kann. Auf diese Weise läßt sich eine konsistente GIS-Navigation und damit eine räumlich geleitete Benutzerführung erreichen, der Anwender bewegt sich von einer GIS-Szene zur nächsten.

## **2. Installation und Konfiguration**

## **2.1. Installation Konfiguration des Applikationsservers**

#### **2.1.1. Installation des Applikationsservers**

Der Installationssatz des Applikationsservers installiert eine IMS.EXE (den Applikationsserver) mit IMS.INI und ein Projektverzeichnis mit einer Gruppen.INI (Gruppenkonfigurationsdatei) mit Productfiles (Kartensichtenbeschreibungsdateien). Außerdem werden 2 COM-Prozesse installiert, die die Aufgabe der Lastverteilung und die Aufgabe der Schnittstellenrealisierung im ASP-Script übernehmen.

Während der Installation ist ein Pfad anzugeben (der Einfachheit halber "X:\IMS" angeben, wobei "X" ein beliebiges lokales Laufwerk sein kann.) und am Ende der Installation ist zu entscheiden, ob die COM/DCOM- Konfiguration aufgerufen werden soll. Das Durchführen dieser Konfiguration ist immer nötig.

#### **2.1.2. Konfiguration von COM/DCOM**

COM/DCOM muß konfiguriert werden, damit die Schnittstellenklasse im ASP-Script als Verbindung von der Scriptingengine des ASP und dem Applikationsserver fungieren kann. Zur Konfiguration wird ein Programm namens "DCOMCNFG" verwendet, welches auf einem NT-Rechner immer vorhanden ist. Nach dem Start von "DCOMCNFG" (Beispielsweise aus dem Commandpromt oder aus "Programm ausführen") erscheint eine Maske, in der alle COM-Server aufgelistet werden, die im vorliegenden System möglich sind. Für die MO-ASP-Applikationsserversoftware sind dabei 2 COM-Server maßgeblich:

- Mapper.C1
- Master.Connect

Abb. 2.0 DCOM-Konfiguration Auflistung aller COM-Server

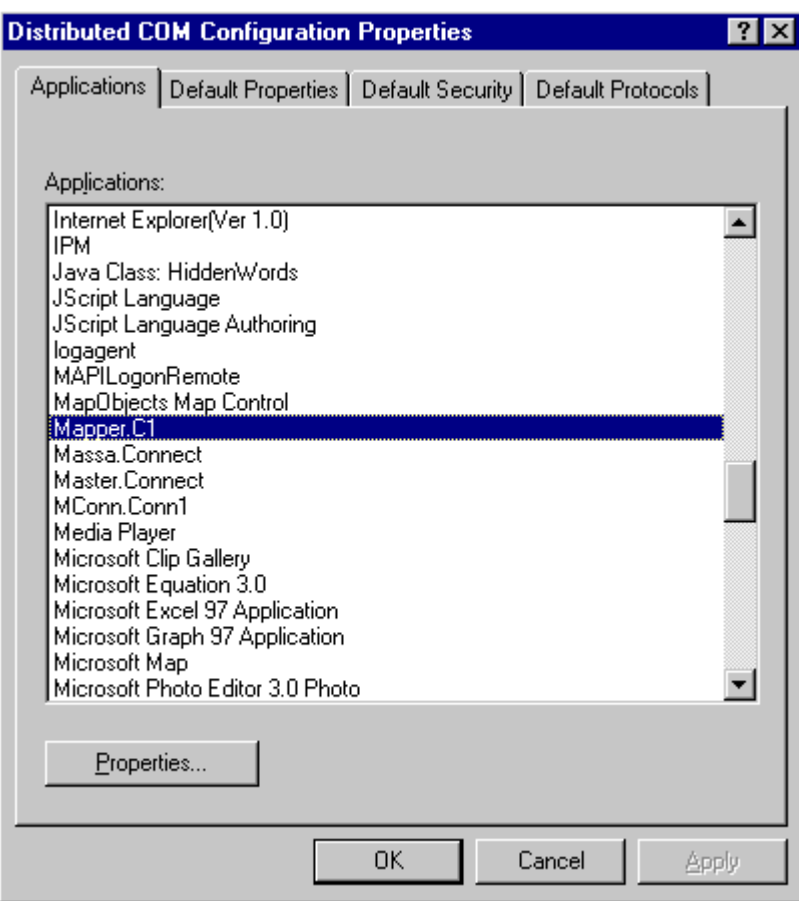

Beim COM-Server "Mapper.C1" ist es nun nötig, das Benutzerkonto für die Autentizierung zu ändern. Dazu Klickt man auf den Button "Properties" und öffnet den Tabstrip "Identity". Dort wird von "The launching user" auf "The interactive user" umgestellt. Dies bedeutet, daß nicht jeder Benutzer seinen eigenen Mapper-Prozeß startet, sondern jeder weitere Benutzer am System den bereits gestarteten Prozeß benutzt.

Für eine Konfiguration, wo der oder die Applikationsserver auf dem selben Rechner laufen wie der Webserver ist dies der vollständige Ablauf einer COM-Konfiguration, nachdem hier auch nur dieser Mechanismus genutzt wird.

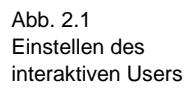

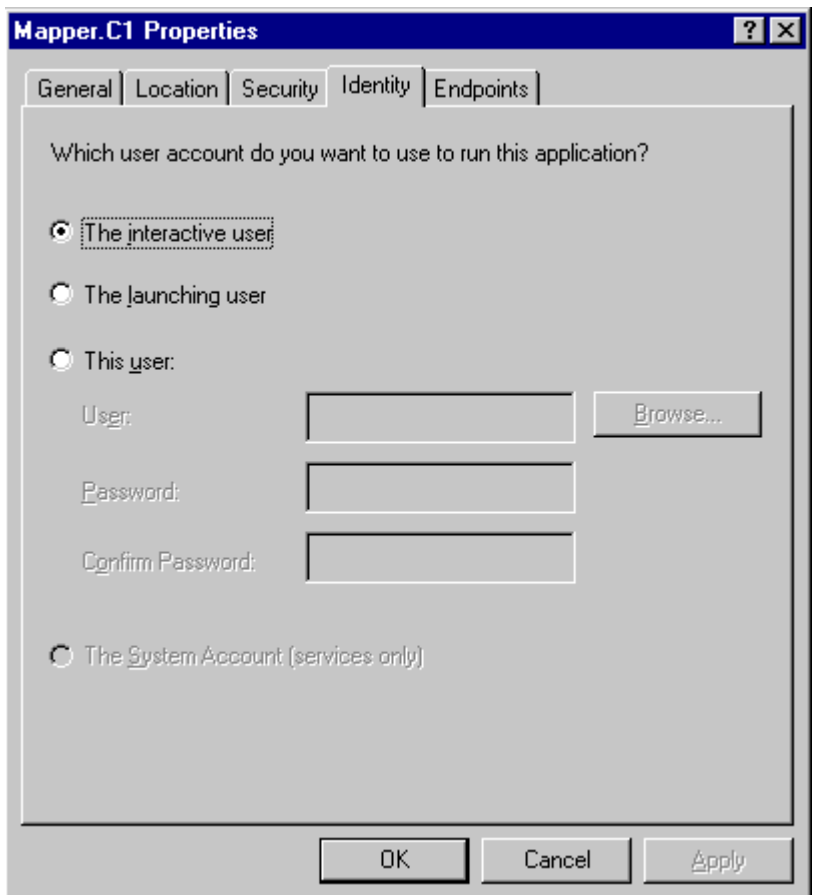

In den anderen Tabstrips finden sich noch andere Möglichkeit, die Eigenschaften des COM-Servers einzustellen bzw. einmalig durchgeführte Einstellungen zu überprüfen. Eine wichtige ist beispielsweise die Pfadangabe, in welchem die EXE des Prozesses abgelegt ist. Diese Information wird benötigt, wenn man im Zuge eines Updates den alten Mapper-Prozeß austauschen muß. Es genügt aber nicht, die Mapper.exe dort zu überschreiben, die neue Mapper.exe muß auch aus der Registrierungsdatenbank entfernt werden. Dazu ist das Systemprogramm "REGEDIT" zu verwenden.

Abb. 2.2 COM-Konfiguration mit Pfadangabe

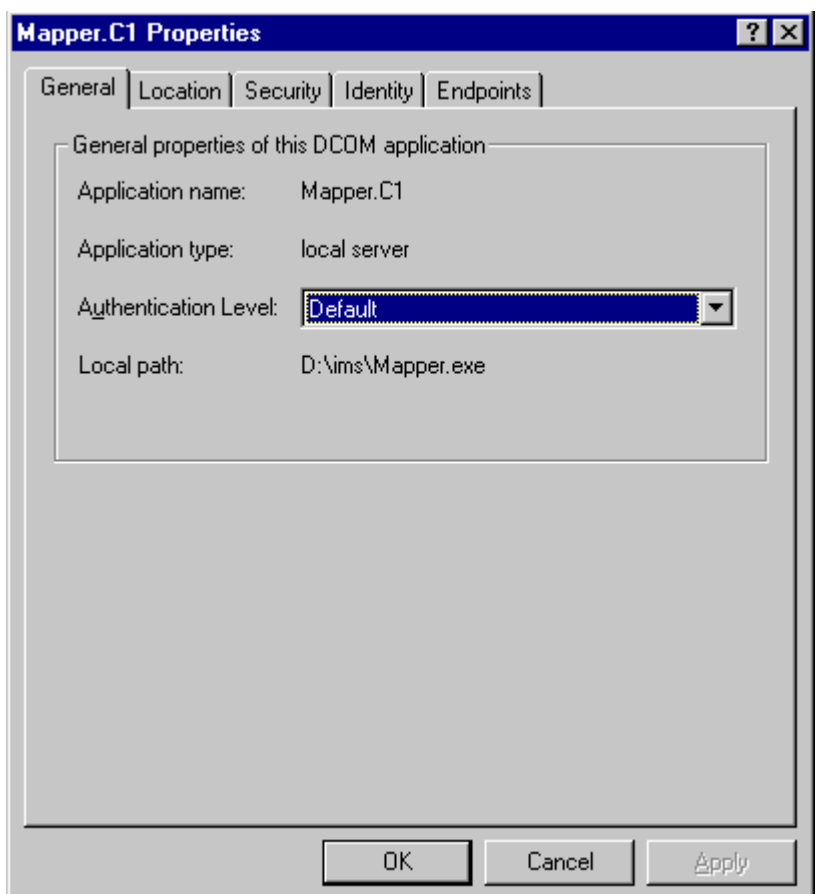

Eine weitere wichtige Einstellung ist im Tabstrip "Location" zu tätigen. Diese ist, wie in Abbildung 2.3 für den Betrieb des Applikationsservers, der COM-Prozesse und des Webservers so vorzunehmen. Diese Einstellung entspricht auch der, die nach der Installation anzutreffen ist.

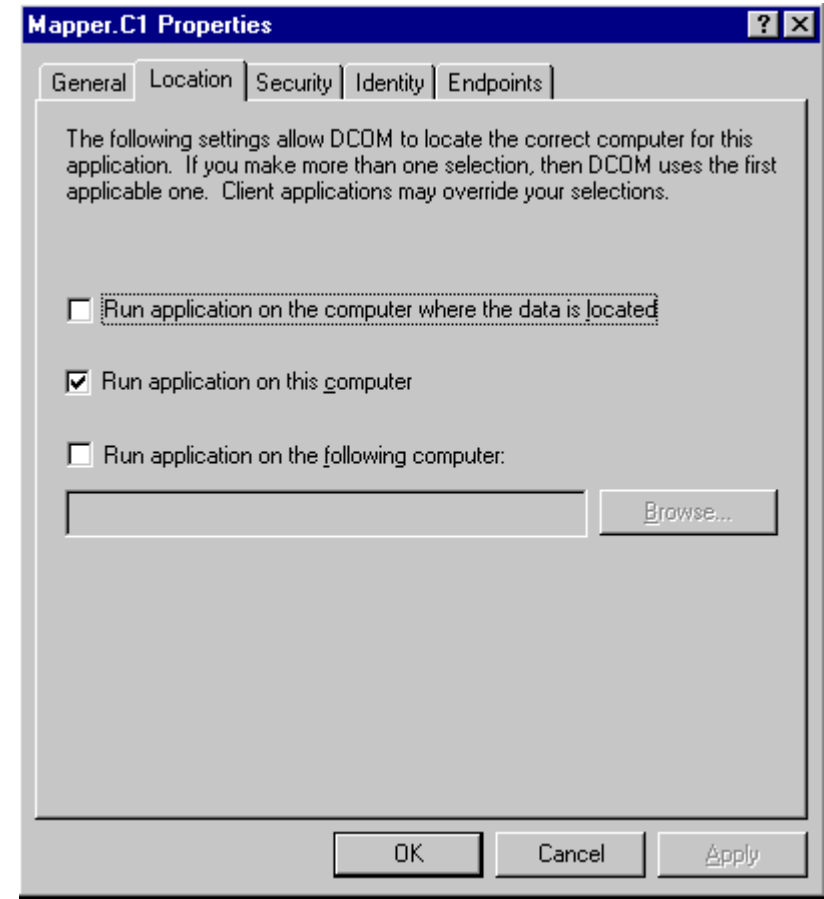

Abb. 2.3 COM-Konfiguration Eine weitere Möglichkeit bei der Konfiguration ist die Aufteilung von Webserver und Applikationsservern auf mehrere Computer. Um dies durchzuführen, muß auf jedem Computer die selbe Installation (Applikationsserver IMS.EXE und die beiden COM-Prozesse) ausgeführt werden. Die Installtation auf dem Rechner, auf dem der Webserver betrieben wird, dient zur Installierung der COM-Prozesse und des IMS.EXE zur Initialisierung der beiden Prozesse. Das heißt, die beiden COM-Prozesse werden durch den Start mindestens einer IMS.EXE auf dem Webserver hochgefahren um auf weitere Applikationsserveranmeldungen zu warten.

Die Installation auf den anderen Rechnern, auf denen nur Applikationsserver betrieben werden, dient zur Konfiguration der COM-Prozesse (diese werden dort nicht ausgeführt) und zur Installation des Applikationsservers.

Entsprechend ist in der "DCOMCNFG" auf diesen Rechnern die Konfiguration des "Mapper.C1" – Prozesses um die Angabe des Computers, auf dem der Prozeß ausgeführt wird, zu erweitern (Abbildung 2.4).

Es ist zu beachten, daß die Problematik der eingloggten User besteht, welche dadurch umgangen werden kann, daß auf allen Rechnern der selbe User eingeloggt ist. Ansonsten sind den entsprechenden Usern die Rechte zu geben, zum Betrieb von einer einzigen Mapper.exe auf nur einem Server nötig sind. Die Einstellungen sind im Tabstrip "Security" COM-serverbezogen einzustellen. Diese Einstellung stellt dort die vom Standard abweichende Einstellung dar, der Standard selbst wird aus der Maske eingestellt, die die COM-Server auflistet.

Abb. 2.4 Der Mapper soll auf einem anderen Computer ausgeführt werden

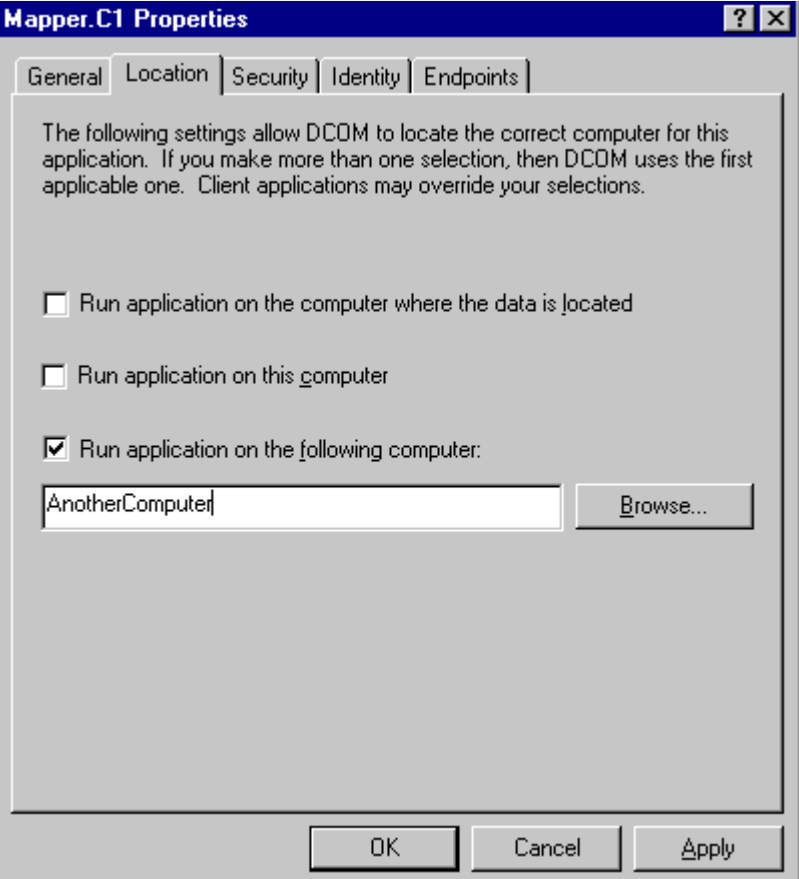

## **2.2. Der Internetserver**

#### **2.2.1. Konfiguration des Internet Information Servers (IIS 3.0/4.0)**

Für die dazugehörigen ASP-Scripte wird im IIS ein virtuelles Verzeichnis z. B. mit dem Namen "Koeln" angelegt. In diesem virtuellen Verzeichnis müssen diese Seiten auf "lesbar" und "ausführbar", entsprechend den Anforderungen für ASP-Seiten, eingestellt sein.

Abb. 2.5 Virtuelles Verzeichnis auf die ASP-Quellen im IIS4.0

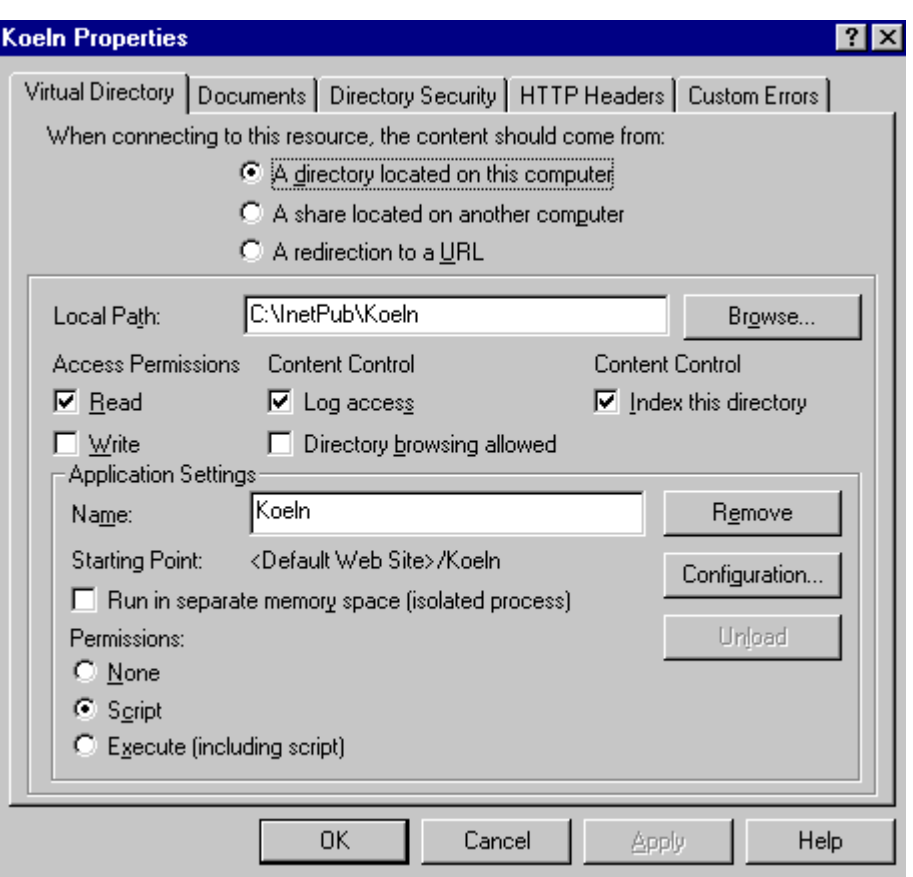

## **2.2.2. ASP-Scripte**

Die ASP-Scripte dienen im einfachsten Fall der HTML-Generierung. Sie benutzen COM / DCOM, um die Möglichkeiten des MO-ASP-Applikationsservers in die HTML-Generierung miteinzubeziehen.

Die Möglichkeit, daß aktive Clienten ASP-Scripte für die Generierung reine Informationsanforderungen nutzen, bleibt von dieser Art des aktiven Servers unangetastet. (Beispiel: Ein Applet startet das ASP-Script "LiefereAlleDefaultWerte.ASP")

## **2.3. Die Konfigurationsdateien**

#### **2.3.1. Übersicht**

Die Funktionen des MO-ASP-Servers werden über Konfigurationsdateien parametrisiert. Es gibt 3 verschiedene Klassen von Konfigurationsdateien:

- Beschreibung der Konfigurationsdatei für den Applikationsserver (IMS.INI)
- Verzeichnis der dem Server bekannten Gruppen (GRUPPEN.INI)
- Beschreibung der Productfiles (\*.PRO)

In der Gruppen.INI ist ein Verzeichnis aller vorhandenen Gruppen, die parallel betrieben werden können. Eine Gruppe entspricht einem Productfile und entspricht einer Kartensicht. Der Applikationsserver erhält seine Gruppen.INI aus der IMS.INI. In dieser Datei ist auch eine Gruppe als Defaultgruppe angegeben. Existiert beispielsweise eine Gruppe mit dem Namen "Gruppe1" in der Gruppen.ini, so wird der Applikationsserver unter Angabe dieses Namens gestartet, um diese Gruppe dem Webserver zur Verfügung zu stellen.

Beispiel Command-Shell:

C:\IMS> IMS GROUP=Gruppe1

Die Schreibweise von "GROUP" ist in Großbuchstaben auszuführen.

In der Gruppen.INI ist jeder Gruppe ein Productfile zugeordnet.

#### **2.3.2. IMS.INI**

In dieser Konfigurationsdatei wird angegeben, mit welchen Gruppen der Applikationsserver betrieben werden soll und welche davon diejenige ist, die beim Starten der IMS.EXE als Defaultgruppe angegeben wird.

Beispiel einer IMS.INI:

[Allgemein]

GroupFile=sample\Gruppen.ini

DefaultGroup=MeinDefaultGruppe

## **2.3.3. Gruppen.INI**

In dieser Datei werden Gruppen, die Namen der Gruppen und ihre Productfiles einander zugeordnet.

Beispiel einer Gruppen.ini:

[Map]

TempDir=c:\temp

MaxNumVisibleFeatures=5000

SearchMethod=moAreaIntersect

DefaultMapWidth=480

DefaultMapHeight=360

[Gruppen]

Gruppe1=Gruppenname1

Gruppe2=Gruppenname2

Gruppe3=Gruppenname3

[Gruppenname1]

Active=1

Name=München

Pfad=meinPfad

FileName=muenchen

ProductFile=PRO

[Gruppenname2]

Active=1

Name=K5

Pfad=meinPfad

FileName=ArcExplorerfilename

ProductFile=AEP

[Gruppenname3]

Active=1

Name=Name der Gruppe 3

Pfad=meinPfad

FileName=Productfilename

ProductFile=PRO

In der Section "MAP" sind allgemeine Angaben zur Kartengenerierung enthalten:

- TempDir : Pfad, aus dem Karten temporär generiert und versendet werden
- MaxNumVisibleFeatures: Sicherheitsbegrenzung der maximal parallel darstellbaren Geoobjekte
- SearchMethod=moAreaIntersect: (SearchMethod-Constant aus MapObjectsdokumentation) Suchmethode für Downloadfunktion
- DefaultMapWidth: Defaultkartenbreite
- DefaultMapHeight: Defaultkartenhöhe

In der Section "Gruppen" sind die Namen der Gruppen aufgelistet. In den Sections, die entsprechenden der Namen in der Gruppen-Section benamt sind, sind die Eigenschaften der Gruppe aufgelistet:

- Active: 1 oder 0, aktiviert die Gruppe oder nicht
- Name: Name der Gruppe, wird im GUI des Applikationsservers angezeigt, um eine Zuordnung der Instanz zu ermöglichen
- Pfad: Pfad relativ vom Mapper.exe, wo das Productfile zu finden ist.
- FileName: Name des Productfiles
- ProductFile: Extension des Productfiles. Es gibt 2 Möglichkeiten: "PRO" heißt, daß das Productfile in Productfilesyntax vorliegt, "AEP" heißt, das das Productfile in ArcExplorer -Projektfilesyntax vorliegt.

#### **2.3.4. Das Productfile**

Das Productfile beschreibt den Aufbau einer Kartensicht. Mehr dazu im Kapitel 5.

#### **2.3.5. Automatische Übernahme von Productfiles aus ESRI-Produkten**

Mit dem Hilfsprogramm "ProdFile.Exe" ist es möglich, Productfiles aus anderen ESRI-Produkten zu übernehmen. Diese ESRI-Produkte sind ArcView und der ArcExplorer. Bei ArcView werden Kartensichten ("Views") mit dem DDE-Mechanismus aus ArcView übertragen. Dabei gilt folgende Vorgehensweise:

- ArcView ist gestartet und es gibt mindestens einen View im aktuellen ArcExplorerprojekt.
- ProdFile.Exe wird gestartet. Im Frame "ArcView" (links unten) wird der Button "Get Views in ArcView" gedrückt, um die dortige Combobox mit der Liste der vorhandenen ArcView-Views zu füllen.
- Anschließend wird in der Combobox ein View ausgewählt und der Button "Read Selected Views" gedrückt, um per DDE die Beschreibung des Views in das Textfenster des "Productfile"-Frames zu übertragen.
- Anschließend wird das Productfile unter Angabe der Extions "PRO" mit dem Button "Save Productfile" gespeichert.

Die Vorgehendweise bei der Übernahme eines ArcExplorer-Projektfile (AEP) ist ähnlich, unterscheidet sich aber grundsätzlich durch die Art des Übertragens und des daraus reslutierenden Vorgehens.

- Im Frame "ArcExplorer" ist ein Button zum Öffnen von ArcExplorer-Files ("Load ArcExplorer File"). Das Productfile ist in ArcExplorersyntax im Productfilefenster sichtbar.
- Durch das Betätigen des Buttons "Translate to Productfile" wird diese Syntax in eine Productfilesyntax umgesetzt.
- Anschließend wird das Productfile unter Angabe der Extions "PRO" mit dem Button "Save Productfile" gespeichert.

Das Productfile ist für besondere Funktionen nachzubearbeiten. Außerdem bestehen Einschränkungen bei Übernahme von Projektinhalten, die durch die unterschiedliche Konzeption und Basis der Produkte bedingt sind.

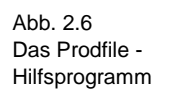

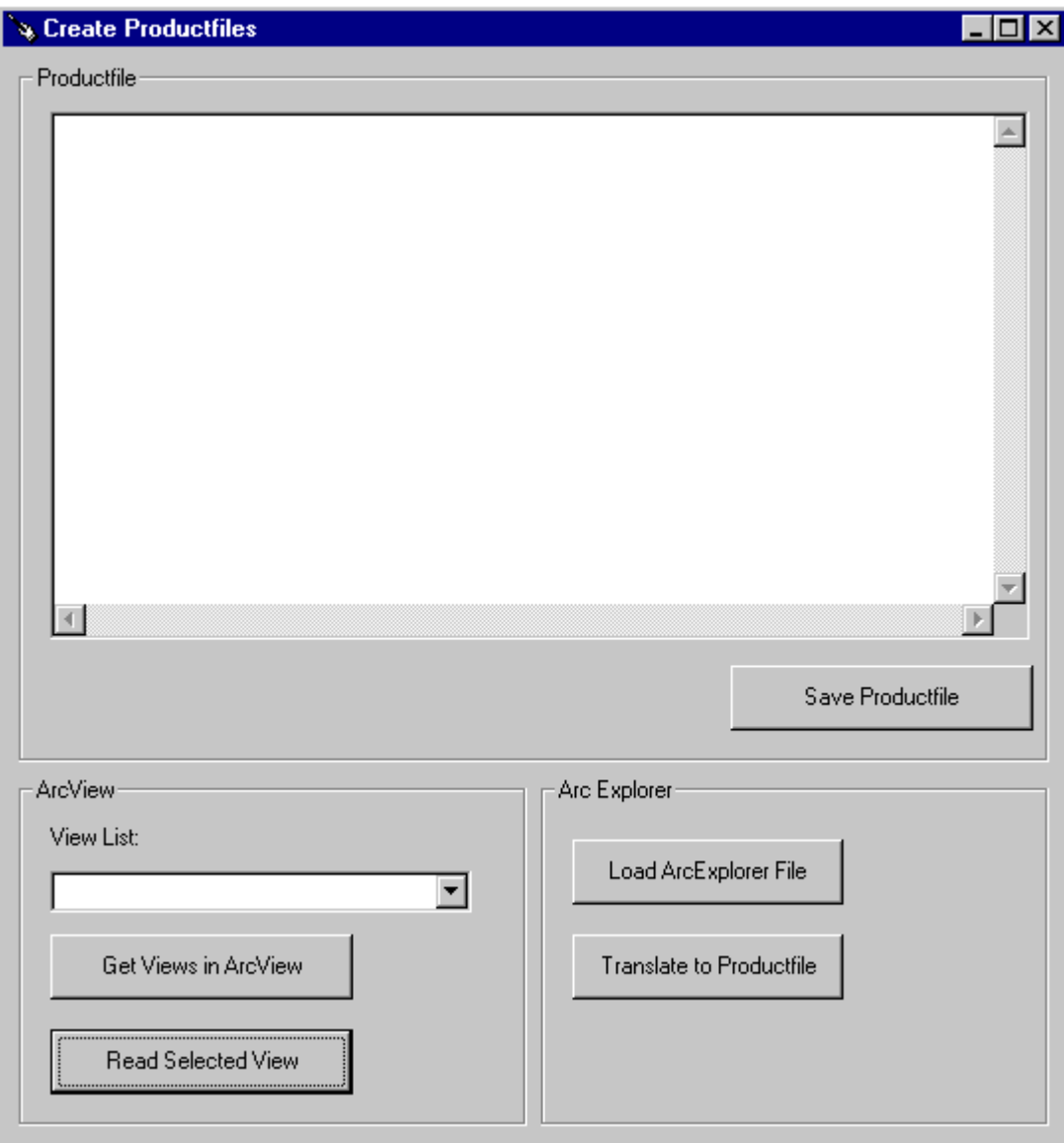

Das Crypto-Hilfsprogramm dient zum Verschlüsseln und Entschlüsseln von Passwörtern in Productfiles bei der Konfiguration von SDE-Connections.

Abb. 2.7 Das Crypto-Hilfsprogramm für SDE-Connections

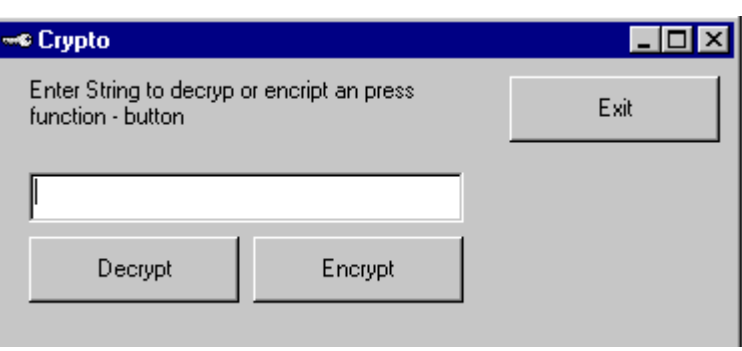

## **3. Die Bedienung zur Laufzeit**

## **3.1. Die Bedienoberfläche (GUI)**

Nach dem Start erscheint folgende Maske:

Abb. 3.0 Der Applikationsserver

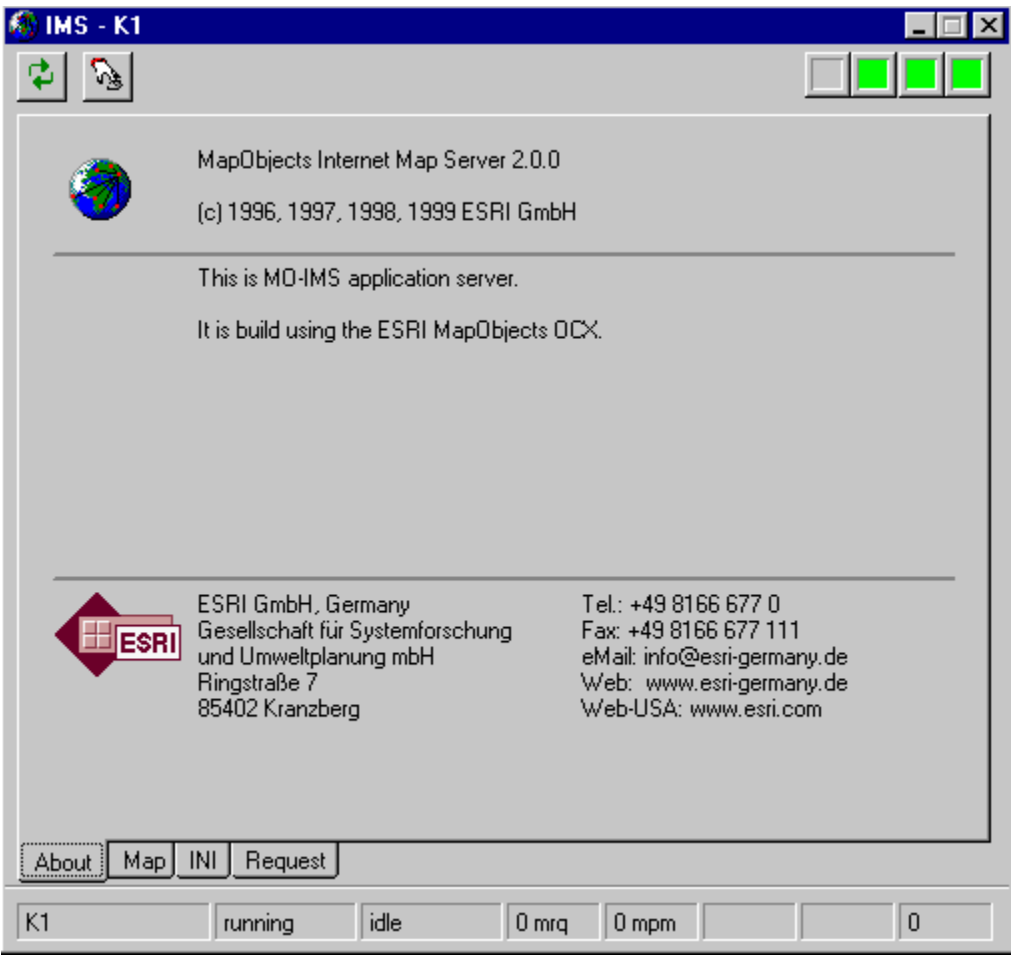

Diese Maske beinhaltet alle notwendigen Elemente, um den Server zu bedienen und dessen Status beobachten zu können.

## **3.2. Die Buttons**

Die Buttons befinden sich in der Maske links oben und haben, von links beginnend, folgende Bedeutung:

- Reset Löst den Reset des Servers aus und startet ihn neu
- Duplicate Instance Starte die selbe Instanz nochmal

## **3.3. Die Statuslampen**

Die Statuslampen befinden sich in der Maske rechts oben und haben, von links beginnend, folgende Bedeutung:

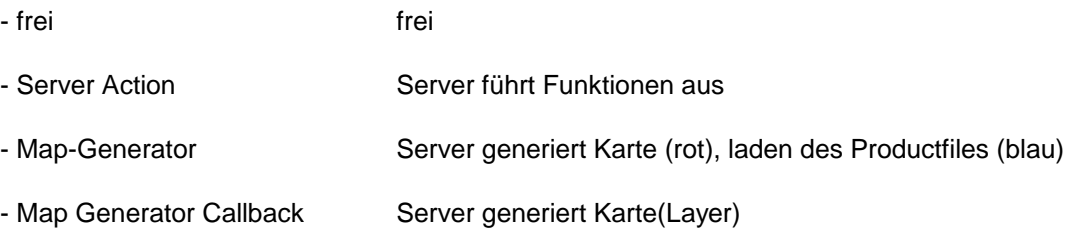

## **3.4. Die Statuszeile**

Die Statuszeile befindet sich am unteren Rand der Maske und hat, von links beginnend, folgende Bedeutung:

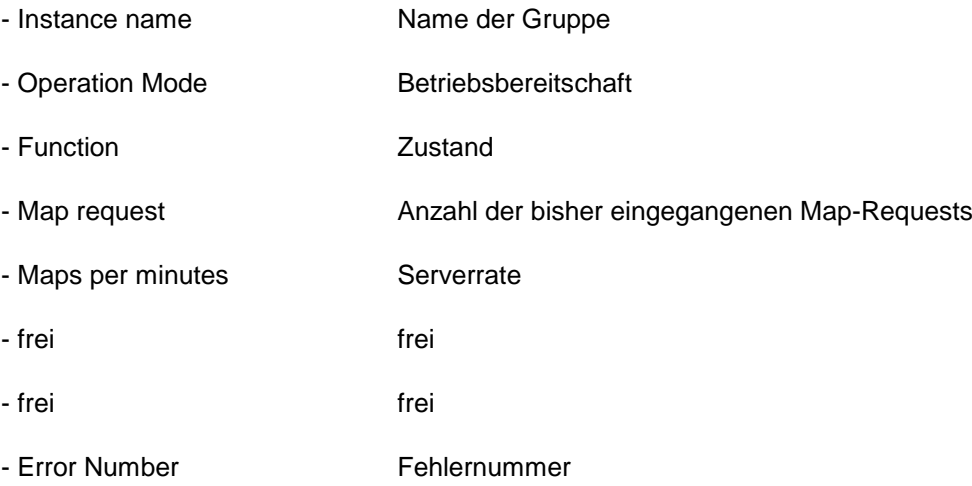

## **3.5. Die Auswahltabs**

Die Statuszeile befindet sich am unteren Rand der Maske und hat, von links beginnend, folgende Funktion:

- About Produktbeschreibung
- Map **Zeigt die aktuelle Kartenansicht (hier sind keine Aktionen wie** "Zoom" oder "Pan" möglich) - INI Editbox für GRUPPEN.INI-File (kein Abspeichern möglich)
- Request Statusinformationen und Parameter des aktuellen Requests

#### **3.5.1. Map**

In dieser Maske (Abb. 3.1) wird der zuletzt generierte Kartenausschnitt dargestellt. Ist noch kein Kartenausschnitt dargestellt worden, so ist der Defaultextent, wenn vorhanden oder der Fullextent der Karte dargestellt. Diese Seite dient auch als Kontrollseite nach dem erstmaligen Hochfahren einer neuen Gruppe. Bleibt diese Ansicht lehr, obwohl während des Iinitialisierens keine Fehlermeldungen ausgegeben wurden, ist mit einer Fehlfunktion beim Ausführen von Funktionsanforderungen zu rechnen.

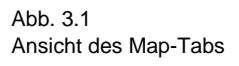

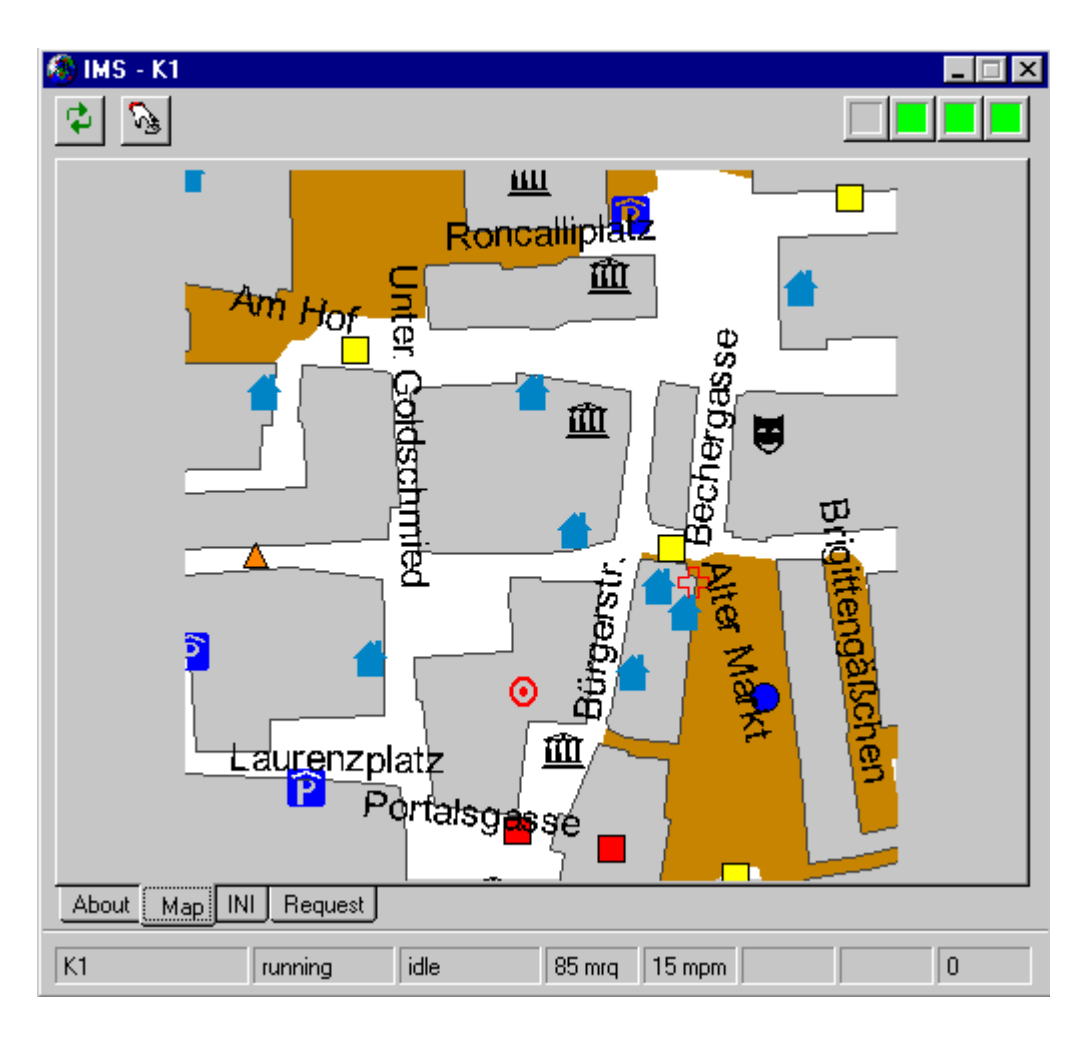

## **3.5.2. INI (GRUPPEN.INI)**

In dieser Maske (Abb. 3.2) wird die aktuell gültige GRUPPEN.INI dargestellt. Es ist kein Verändern und Abspeichern möglich. Diese Ansicht dient zur überprüfung, ob überhaupt eine GRUPPEN.INI erkannt wurde und welche GRUPPEN.INI bzw. Gruppen verfügbar sind. Ist keine GRUPPEN.INI geladen, weist dies auf einen Fehler in der IMS.INI hin.

Der Pfad des Productfiles, mit dem die aktuelle Instanz initialisiert wurde, ist in dem Textfeld unter der GRUPPEN.INI zu sehen.

Abb. 3.2 Ansicht der aktuellen GRUPPEN.INI im INI-Tab

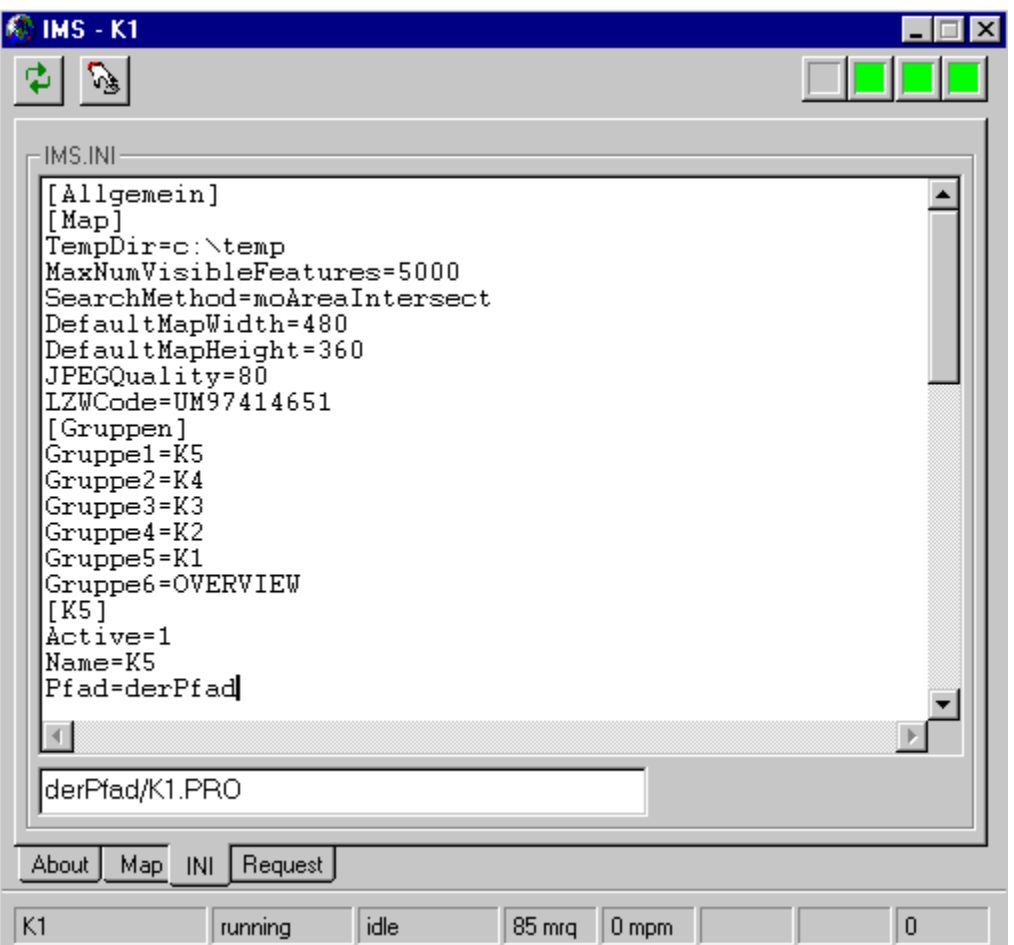

#### **3.5.3. Request**

In dieser Ansicht (Abb. 3.3) sind die Parameter des zuletzt ausgeführten Kommandos aufgelistet. In diese Ansicht wird automatisch geschaltet, sobald ein Funktionsrequest am Applikationsserver eintrifft.

Die Parameter können hier auf ihre Vollständigkeit überprüft werden (Ländereinstellung, Kommas), sofern bei der Kartengenerierung Fehlfunktionen vorliegen.

Abb. 3.3 Ansicht des Request-Tabs

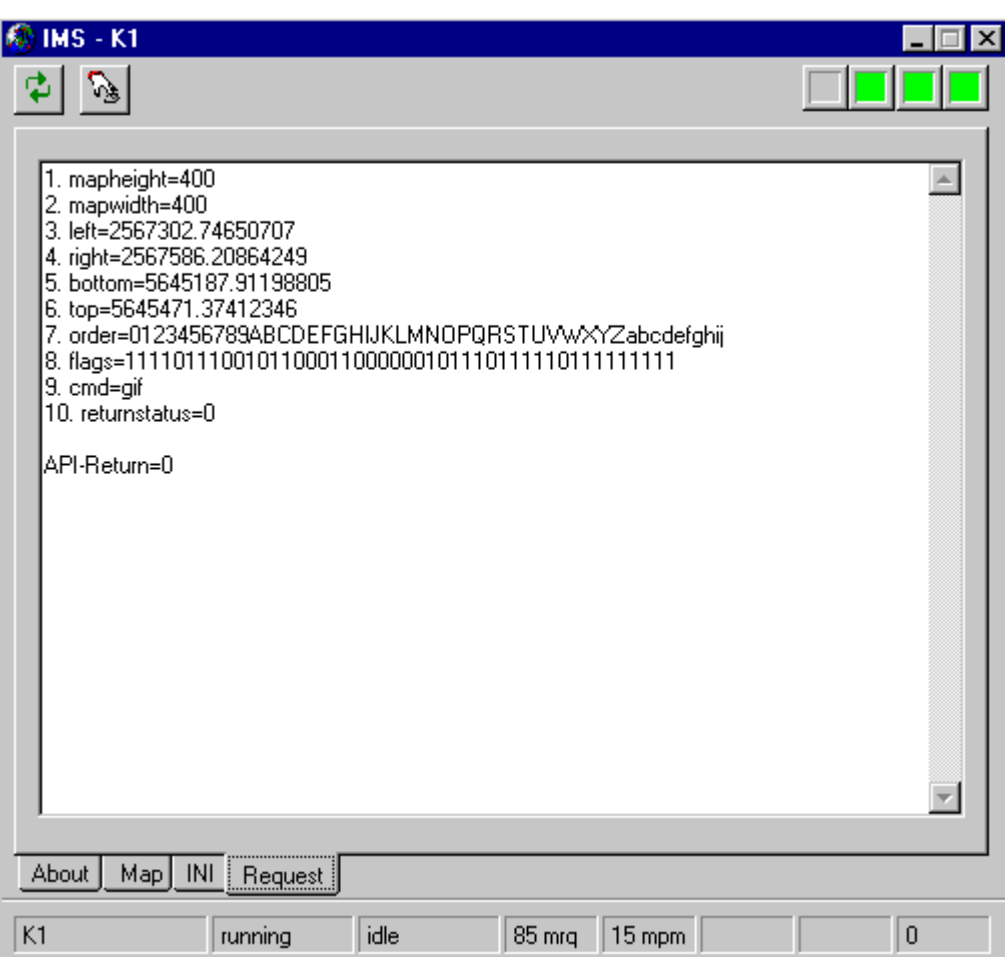

## **4. Das API**

## **4.1. Allgemeines**

Die folgende Beschreibung eines APIs bezieht sich auf den Kartenagent (MO-ASP-Server) für ASP.

Die Funktionen umfassen die Bereiche Kartenbild, Attribute und Legende.

Weiters lassen sich die Funktionen in die Bereiche Navigation auf der Karte, Legendenbearbeitung, Kartenauswertung und Suche aufteilen.

Ein Kartenbild ist durch seine Bildgröße (PictureHeight und PictureWidth) sowie durch den Extent in Weltkoordinaten gekennzeichnet. Ebenso ist die Darstellung durch die Art und Darstellung (Anordnung übereinander und Sichtbarkeit) der Layer gekennzeichnet.

Die Attribute stellen in dieser Sichtweise die tabellarische Ausgabe von Geoobjekten dar.

Die Legende beschreibt die Zusammensetzung und Anordnung der Themen. Die Anordnung (Reihenfolge) der Themen wird in einem OrderState abgespeichert. Jedes Thema erhält bei der Orderstategenerierung ein eindeutiges Zeichen (Bereich von 0 bis 9, von "A" bis "Z" und von "a" bis "z"), welches aus der Reihenfolge im Productfile generiert wird. "Layer1" entspricht dabei Zeichen "0", "Layer2" ist "1" usw. Wird die Reihenfolge im Orderstate verändert, so bedeutet dies eine neue Schichtung der Themen. Parallel wird zu dem Orderstate ein VisibleState geführt, der durch die Wert "0" oder "1" angibt, ob ein Thema sichtbar ist.

Die Beziehung zwischen Thema und Layer ist die, daß jeder Layer aus dem Productfile einem Thema zugeordnet ist. Ein Thema kann somit mehrere Layer enthalten. Das Thema, das im ersten Layer erwähnt ist, ist das als erstes numerierte Thema im Orderstate.

Die Ausgabe einer Legende erfolgt als Variantfeld, Die Begriffe im Variantfeld sind entsprechend der im Orderstate angegebenen Ordnung aufgelistet. Dabei sind 2 Ordnungen maßgebend: Die Originalordnung, welche im Productfile fest vorgegeben ist und die Ordnung, welche durch den OrderState nach Veränderungen der Ordnung vorgegeben ist.

Die Dynamik der Layer bezüglich Sichtbarkeit wird fest im Productfile eingestellt ("LayerVisibleFrom"und "LayerVisibleTo"), die der Themen kann durch Funktionen verändert werden (Reihenfolge, Sichtbarkeit).

Jede Funktion hat einen Rückgabewert, der beschreibt, ob die Funktion ausgeführt wurde.

Die Bedeutung der Rückgabewerte ist wie folgt:

- -1 undifferenzierter Fehler
- 0 kein Fehler, Funktion erfolgreich ausgeführt
- 1 alle Server der Gruppe belegt
- 2 Keinen Server der Gruppe gefunden
- 3 Keinen Master.Connect

Alle Funktionen erfüllen die Anforderung der Statuslosigkeit. Das heißt, daß keine Funktion am Funktionsserver einen Zustand dort hinterläßt, der für die nächste Funktion als Ausgangsbasis dient. Jedoch können oder sollen Ergebnisse aus Funktionsaufrufen als Parameter für weitere Funktionsaufrufe verwendet werden.

## **4.2. Die Methoden**

#### **4.2.1. AddRectangle**

Syntax:

AddRectangle(Group as Variant, InExtentLeft1 as Variant, InExtentRight1 as Variant, InExtentBottom1 as Variant, InExtentTop1 as Variant, InExtentLeft2 as Variant, InExtentRight2 as Variant, InExtentBottom2 as Variant, InExtentTop2 as Variant, OutExtentLeft as Variant, OutExtentRight as Variant, OutExtentBottom as Variant, OutExtentTop as Variant) as Long

Funktion:

Ermittelt das umschließende Rechteck von 2 angegebenen Rechtecken.

#### **Inputs:**

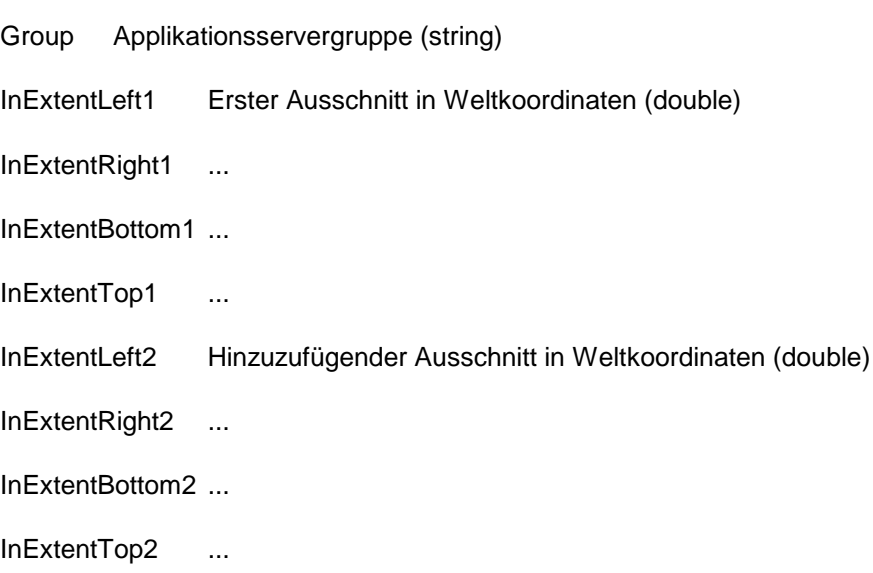

#### **Outputs:**

OutExtentLeft Ausgabeausschnitt in Weltkoordinaten (double)

OutExtentRight ...

OutExtentBottom ...

OutExtentTop ...

## **4.2.2. AdressSearch**

#### Syntax:

AdressSerarch(Group as Variant, PicHeight as Variant, PicWidth as Variant, ExtentLeft as Variant, ExtentRight as Variant, ExtentBottom as Variant, ExtentTop as Variant, OrderState as Variant, VisibleState as Variant, Layer as Variant, SearchExpression as Variant, CreateCode as Variant, RecCount as Variant, Fields as Variant, FieldsValues as Variant, bPicture as Variant, OutExtentLeft as Variant, OutExtentRight as Variant, OutExtentBottom as Variant, OutExtentTop as Variant, Optional InExtentLeft as Variant, Optional InExtentRight as Variant, Optional InExtentBottom as Variant, Optional InExtentTop as Variant) as Long

#### Funktion:

Sucht im angegebenen Layer nach dem Suchkriterium und gibt ein Geoobjekt bildlich oder tabellarisch zurück. Das Suchkriterium ist ein SQL-Statement, welches zu Performancesteigerung auf einen "LIKE" – Parameter begrenzt werden sollte. Optimalerweise wird diese Suchfunktion eingesetzt, wenn davon ausgegegangen werden kann, daß nur ein Geoobjekt gefunden wird.

Der durch Extent angegebene Auschnitt gilt der Kartenbildgenerierung, sofern eine bildliche Ausgabe erwünscht ist. Dieser Parameter muß immer angegeben werden. InExtent ist optional und beschreibt den zu durchsuchenden Ausschnitt. Wird er weggelassen, so wird der gesamte Kartenausschitt (Fullextent) durchsucht.

OutExtent beschreibt das die gefundenen Geoobjekte umschließende Rechteck.

bPicture enthält das Kartenbild als GIF. Fields ist ein Variantfeld, welches die Namen der Attributspalten enthält, deren Werte tabellarisch ausgegeben werden soll. Fieldsvalues ist ein Variantfelder enthaltendes Variantfeld, welches die gefundenen Attribute enthält. RecCount ist "1", sofern ein Geoobjekt gefunden wurde und "0", sofern dies nicht der Fall ist.

#### CreateCode:

- 0 kein Image, kein Zoomen auf Ergebnismenge
- 1 Image, kein Zoomen auf Ergebnismenge
- 2 kein Image, Zoomen auf Ergebnismenge

3 Image, Zoomen auf Ergebnismenge

#### **Inputs:**

Group Applikationsservergruppe (string)

PicHeight Bildhöhe in Pixel (long)

PicWidth Bildbreite in Pixel (long)

ExtentLeft Darzustellender Ausschnitt in Weltkoordinaten (double)

ExtentRight ...

ExtentBottom ...

ExtentTop ...

OrderState Aktuelle Reihenfolge der Themen. Originalreihenfolge ist (0...9A...Za...z, Länge ist von Themenanzahl abhängig, maximal 62) (string)

VisibleState Sichtbarkeitsinformation für jedes Thema im OrderState (0 = unsichtbar, 1 = sichtbar) (string)

Layer Layername (string)

SearchExpression Suchkriterium

CreateCode Code, der festlegt, ob Bild erzeugt werden soll und/oder der Ausschnitt auf die Ergebnismenge eingeschränkt werden soll (byte)

Fields Angabe der RückgabeFelder (array von strings). Wird eine leere Variant-Variable übergeben, werden alle Felder zurückgeliefert.

InExtentLeft Selektions-Ausschnitt (Suchausschnitt) in Weltkoordinaten (double)

InExtentRight ...

InExtentBottom ...

InExtentTop ...

#### **Outputs:**

OutExtentLeft Ausschnitt der Selektionsmenge in Weltkoordinaten (double)

OutExtentRight ...

OutExtentBottom ...

OutExtentTop ...

RecCount Anzahl der Records der Ergebnismenge (long)

FieldsValues Array der Ergebnismenge (array von variant)

bPicture Bytestrom mit Bildinformation (variant)

#### **4.2.3. CreateImage**

Syntax:

CreateImage(Group as Variant, PicHeight as Variant, PicWidth as Variant, ExtentLeft as Variant, ExtentRight as Variant, ExtentBottom as Variant, ExtentTop as Variant, OrderState as Variant, VisibleState as Variant, bPicture as Variant) as Long

Funktion:

Erzeugt ein Kartenbild aus dem angegebenen Extent in der angegebenen Größe in einem Bytefeld.

#### **Inputs:**

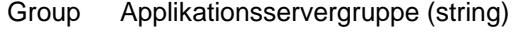

PicHeight Bildhöhe in Pixel (long)

PicWidth Bildbreite in Pixel (long)

ExtentLeft Darzustellender Ausschnitt in Weltkoordinaten (double)

ExtentRight ...

ExtentBottom ...

ExtentTop ...

OrderState Aktuelle Reihenfolge der Themen. Originalreihenfolge ist (0...9A...Za...z, Länge ist von Themenanzahl abhängig, maximal 62) (string)

VisibleState Sichtbarkeitsinformation für jedes Thema im OrderState (0 = unsichtbar, 1 = sichtbar) (string)

#### **Outputs:**

bPicture Bytestrom mit Bildinformation (variant)

#### **4.2.4. CreateImageIndicatorRect**

#### Syntax:

CreateImageIndicatorRect(Group as Variant, PicHeight as Variant, PicWidth as Variant, ExtentLeft as Variant, ExtentRight as Variant, ExtentBottom as Variant, ExtentTop as Variant, RectExtentLeft as Variant, RectExtentRight as Variant, RectExtentBottom as Variant, RectExtentTop as Variant, OrderState as Variant, VisibleState as Variant, BorderWidth as Variant, BorderColor as Variant, bPicture as Variant) as Long

#### Funktion:

Erzeugt ein Kartenbild aus dem angegebenen Extent in der angegebenen Größe in einem Bytefeld und blendet ein farbiges Rechteck in das Kartenbild ein. Diese Funktion ist zur Erzeugung von Übersichtskarten vorgesehen.

#### **Inputs:**

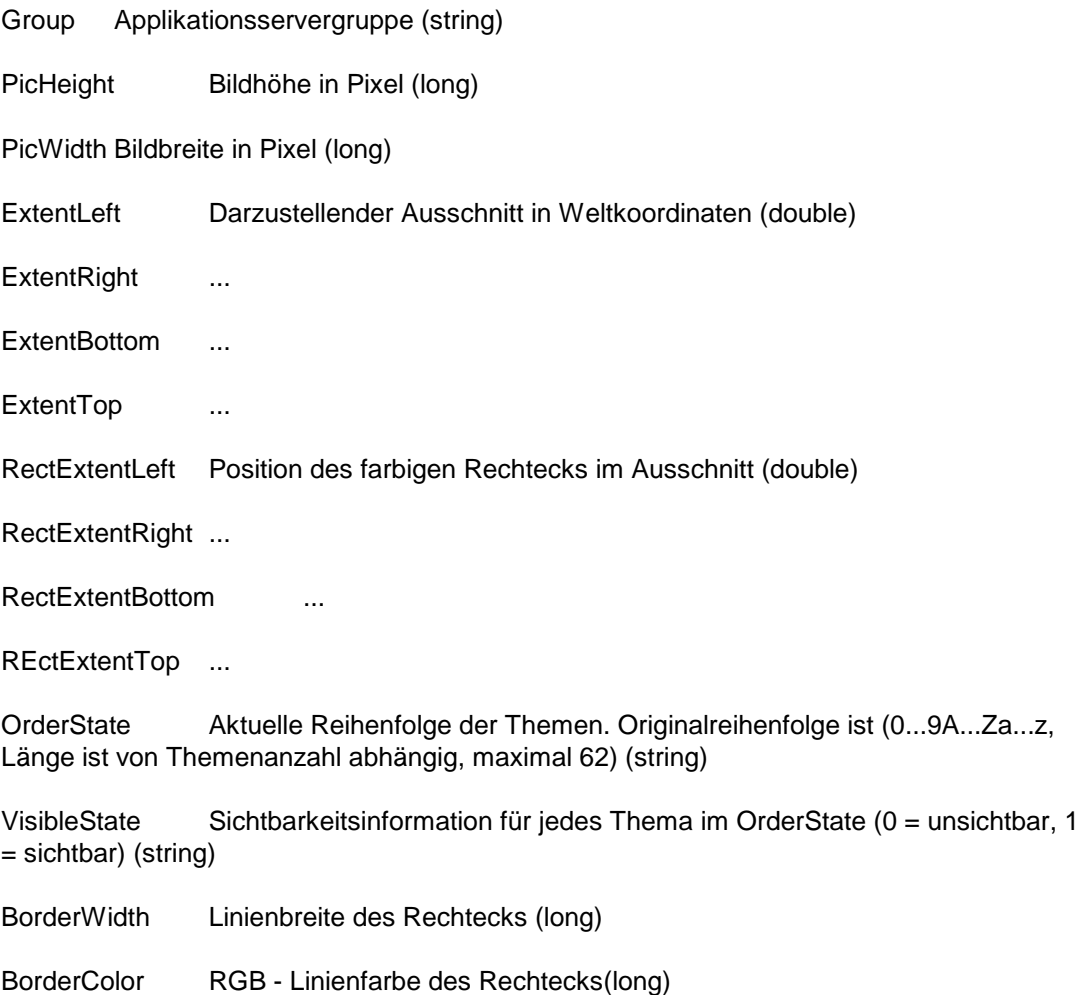

#### **Outputs:**

bPicture Bytestrom mit Bildinformation (variant)

## **4.2.5. CreateRectangle**

Syntax:

CreateRectangle(Group as Variant, PicHeight as Variant, PicWidth as Variant, InExtentLeft as Variant, InExtentRight as Variant, InExtentBottom as Variant, InExtentTop as Variant, ClickX1 as Variant, ClickY1 as Variant, ClickX2 as Variant, ClickY2 as Variant, OutExtentLeft as Variant, OutExtentRight as Variant, OutExtentBottom as Variant, OutExtentTop as Variant) as Long

Funktion:

Setzt den neuen Extent aus den angegebenen Eckpunkten zusammen. Die Eckpunkte werden als Clickpunkte auf das Kartenfenster interpretiert, das durch den Extent und die Kartenbildgröße angegeben wird.

#### **Inputs:**

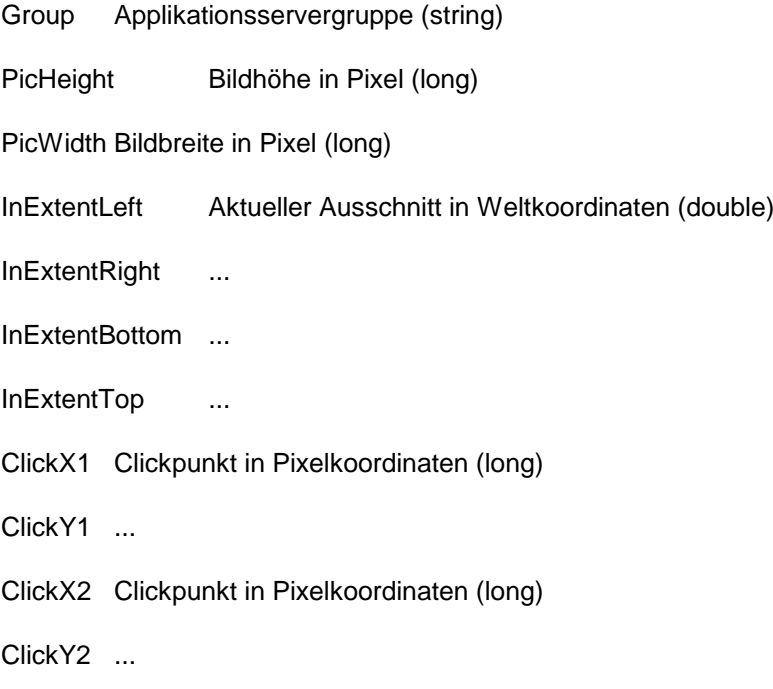

#### **Outputs:**

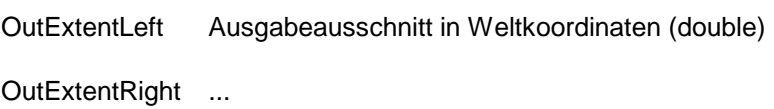

OutExtentBottom ...

OutExtentTop ...

#### **4.2.6. CreateSelection**

#### Syntax:

CreateSelection(Group as Variant, PicHeight as Variant, PicWidth as Variant, ExtentLeft as Variant, ExtentRight as Variant, ExtentBottom as Variant, ExtentTop as Variant, OrderState as Variant, VisibleState as Variant, Layer as Variant, SearchExpression as Variant, CreateCode as Variant, maxRecCount as Variant, RecCount as Variant, Fields as Variant, FieldsValues as Variant, bPicture as Variant, OutExtentLeft as Variant, OutExtentRight as Variant, OutExtentBottom as Variant, OutExtentTop as Variant, Optional InExtentLeft as Variant, Optional InExtentRight as Variant, Optional InExtentBottom as Variant, Optional InExtentTop as Variant) as Long

#### Funktion:

Sucht im angegebenen Layer nach dem Suchkriterium und gibt Geoobjekte bildlich oder tabellarisch zurück. Das Suchkriterium ist eine Zeichenkette, welche im gesamten Attributbereich gesucht wird.

Der durch Extent angegbene Auschnitt gilt der Kartenbildgenerierung, sofern eine bildliche Ausgabe erwünscht ist. Dieser Parameter muß immer angegeben werden. InExtent ist optional und beschreibt den zu durchsuchenden Ausschnitt. Wird er weggelassen, so wird der gesamte Kartenausschitt (Fullextent) durchsucht.

OutExtent beschreibt das die gefundenen Geoobjekte umschließende Rechteck.

bPicture enthält das Kartenbild als GIF. Fields ist ein Variantfeld, welches die Namen der Attributspalten enthält, deren Werte tabellarisch ausgegeben werden soll. Fieldsvalues ist ein Variantfelder enthaltendes Variantfeld, welches die gefundenen Attribute enthält. RecCount enthält die Anzahl der gefundenen Datensätze, welche durch MaxRecCount begrenzt werden kann.

#### CreateCode:

- 0 kein Image, kein Zoomen auf Ergebnismenge
- 1 Image, kein Zoomen auf Ergebnismenge
- 2 kein Image, Zoomen auf Ergebnismenge
- 3 Image, Zoomen auf Ergebnismenge

#### **Inputs:**

Group Applikationsservergruppe (string)

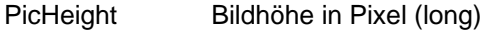

PicWidth Bildbreite in Pixel (long)

ExtentLeft Darzustellender Ausschnitt in Weltkoordinaten (double)

ExtentRight ...

ExtentBottom ...

ExtentTop ...

OrderState Aktuelle Reihenfolge der Themen. Originalreihenfolge ist (0...9A...Za...z, Länge ist von Themenanzahl abhängig, maximal 62) (string)

VisibleState Sichtbarkeitsinformation für jedes Thema im OrderState (0 = unsichtbar, 1 = sichtbar) (string)

Layer Layername (string)

SearchExpression Suchkriterium

CreateCode Code, der festlegt, ob Bild erzeugt werden soll und/oder der Ausschnitt auf die Ergebnismenge eingeschränkt werden soll (byte)

maxRecCount Anzahl der maximal zurückgelieferten Records (long)

Fields Angabe der RückgabeFelder (array von strings). Wird eine leere Variant-Variable übergeben, werden alle Felder zurückgeliefert.

InExtentLeft Selektions-Ausschnitt in Weltkoordinaten (double)

- InExtentRight ...
- InExtentBottom ...

InExtentTop ...

#### **Outputs:**

OutExtentLeft Ausschnitt der Selektionsmenge in Weltkoordinaten (double)

OutExtentRight ...

OutExtentBottom ...

OutExtentTop ...

RecCount Anzahl der Records der Ergebnismenge (long)

FieldsValues Array der Ergebnismenge (array von variant)

bPicture Bytestrom mit Bildinformation (variant)

## **4.2.7. CreateSQLSelection**

#### Syntax:

CreateSQLSelection(Group as Variant, PicHeight as Variant, PicWidth as Variant, ExtentLeft as Variant, ExtentRight as Variant, ExtentBottom as Variant, ExtentTop as Variant, OrderState as Variant, VisibleState as Variant, Layer as Variant, SearchExpression as Variant, CreateCode as Variant, maxRecCount as Variant, RecCount as Variant, Fields as Variant, FieldsValues as Variant, bPicture as Variant, OutExtentLeft as Variant, OutExtentRight as Variant, OutExtentBottom as Variant, OutExtentTop as Variant, Optional InExtentLeft as Variant, Optional InExtentRight as Variant, Optional InExtentBottom as Variant, Optional InExtentTop as Variant) as Long

#### Funktion:

Sucht im angegebenen Layer nach dem Suchkriterium und gibt Geoobjekte bildlich oder tabellarisch zurück. Das Suchkriterium ist die WHERE-Clause eines SQL-Statements, welches sich auf die Attribute bezieht.

Der durch Extent angegbene Auschnitt gilt der Kartenbildgenerierung, sofern eine bildliche Ausgabe erwünscht ist. Dieser Parameter muß immer angegeben werden. InExtent ist optional und beschreibt den zu durchsuchenden Ausschnitt. Wird er weggelassen, so wird der gesamte Kartenausschitt (Fullextent) durchsucht.

OutExtent beschreibt das die gefundenen Geoobjekte umschließende Rechteck.

bPicture enthält das Kartenbild als GIF. Fields ist ein Variantfeld, welches die Namen der Attributspalten enthält, deren Werte tabellarisch ausgegeben werden soll. Fieldsvalues ist ein Variantfelder enthaltendes Variantfeld, welches die gefundenen Attribute enthält. RecCount enthält die Anzahl der gefundenen Datensätze, welche durch MaxRecCount begrenzt werden kann.

#### CreateCode:

- 0 kein Image, kein Zoomen auf Ergebnismenge
- 1 Image, kein Zoomen auf Ergebnismenge
- 2 kein Image, Zoomen auf Ergebnismenge
- 3 Image, Zoomen auf Ergebnismenge

#### **Inputs:**

Group Applikationsservergruppe (string)

PicHeight Bildhöhe in Pixel (long)

PicWidth Bildbreite in Pixel (long)

ExtentLeft Darzustellender Ausschnitt in Weltkoordinaten (double)

ExtentRight ...

ExtentBottom ...

ExtentTop ...

OrderState Aktuelle Reihenfolge der Themen. Originalreihenfolge ist (0...9A...Za...z, Länge ist von Themenanzahl abhängig, maximal 62) (string)

VisibleState Sichtbarkeitsinformation für jedes Thema im OrderState (0 = unsichtbar, 1 = sichtbar) (string)

Layer Layername (string)

SearchExpression Suchkriterium als Where-Clause (array von strings, array(0) = Suchstring)

CreateCode Code, der festlegt, ob Bild erzeugt werden soll und/oder der Ausschnitt auf die Ergebnismenge eingeschränkt werden soll (byte)

maxRecCount Anzahl der maximal zurückgelieferten Records (long)

Fields Angabe der RückgabeFelder (array von strings). Wird eine leere Variant-Variable übergeben, werden alle Felder zurückgeliefert.

InExtentLeft Selektions-Ausschnitt in Weltkoordinaten (double)

InExtentRight ...

InExtentBottom ...

InExtentTop ...

#### **Outputs:**

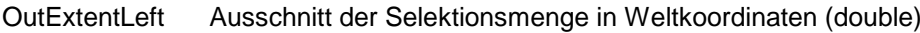

OutExtentRight ...

OutExtentBottom ...

OutExtentTop ...

RecCount Anzahl der Records der Ergebnismenge (long)

FieldsValues Array der Ergebnismenge (array von variant)

bPicture Bytestrom mit Bildinformation (variant)

#### **4.2.8. Distance**

Syntax:

Distance(Group as Variant, PicHeight as Variant, PicWidth as Variant, ExtentLeft as Variant, ExtentRight as Variant, ExtentTop as Variant, ExtentBottom as Variant, ClickXStart as Variant, ClickYStart as Variant, ClickXEnd as Variant, ClickYEnd as Variant, TheDistance as Variant, DistanceUnits as Variant) as long

Funktion:

Ermittelt die Distanz zwischen 2 als Klickpunkt auf den angegebenen Kartenausschnitt Kartenfenster. Die Angabe der DistanceUnit wandelt die Ausgabe in Dezimalgrad, Fuß, Meilen oder Meter.

DistanceUnits kann folgende Werte haben:

FT : Distanz in Fuß

MILES: Distanz in Meilen

METER: Distanz in Meter

KM : Distanz in Kilometer

#### **Inputs:**

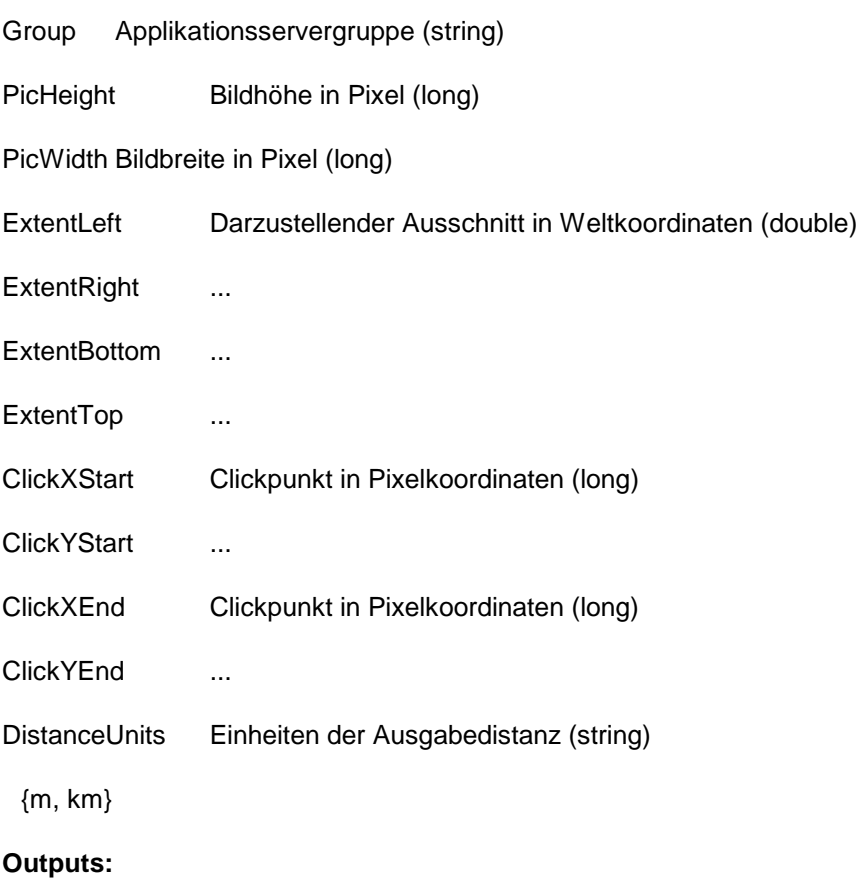

TheDistance Entfernung in (Karten-)Weltkoordinaten (double)

#### **4.2.9 GetDefExtent**

Syntax:

GetDefExtent (Group as Variant, PicHeight as Variant, PicWidth as Variant, OutExtentLeft as Variant, OutExtentRight as Variant, OutExtentBottom as Variant, OutExtentTop as Variant) as Long

Funktion:

Liefert in den Variablen für Extent den Defaultextent aus dem Productfile, nachdem dieser auf die Bildweite und Bildhöhe projeziert wurde..

#### **Inputs:**

Group Applikationsservergruppe (string) PicHeight Bildhöhe in Pixel (long)

PicWidth Bildbreite in Pixel (long)

#### **Outputs:**

OutExtentLeft Ausgabeausschnitt in Weltkoordinaten (double)

OutExtentRight ...

OutExtentBottom ...

OutExtentTop ...

#### **4.2.10. GetDefLegend**

Syntax:

GetDefLegend(Group as Variant, OrderState as Variant, VisibleState as Variant, Themes as Variant ) as Long

Funktion:

Liefert in der Variable Themes die Themensammlung als Variantfeld aus dem Productfile. Die Variablen VisibleState und Orderstate werden entsprechend der "LayerVisible" – Angabe und der Zählweise der Layer zugeordnet und beschrieben.

#### **Inputs:**

Group Applikationsservergruppe (string)

#### **Outputs:**

OrderState Originalreihenfolge der Themen. (0...9A...Za...z, Länge ist von Themenanzahl abhängig, maximal 62) (string)

VisibleState Sichtbarkeitsinformation für jedes Thema im OrderState (0 = unsichtbar, 1 = sichtbar) (string)

Themes Array der Themennamen (array von strings)

#### **4.2.11. GetFullExtent**

#### Syntax:

GetFullExtent (Group as Variant, PicHeight as Variant, PicWidth as Variant, OutExtentLeft as Variant, OutExtentRight as Variant, OutExtentBottom as Variant, OutExtentTop as Variant) as Long

Funktion:

Liefert in den Variablen für Extent den Fullextent, nachdem dieser auf die Bildweite und Bildhöhe projeziert wurde..

#### **Inputs:**

Group Applikationsservergruppe (string)

PicHeight Bildhöhe in Pixel (long)

PicWidth Bildbreite in Pixel (long)

#### **Outputs:**

OutExtentLeft Ausgabeausschnitt in Weltkoordinaten (double)

OutExtentRight ...

OutExtentBottom ...

OutExtentTop ...

#### **4.2.12. GetLayerFields**

Syntax:

GetLayerFields(Group as Variant, Layer as Variant, Fields as Variant, FieldsType as Variant) as Long

Funktion:

Liefert im Variantfeld Fields eine Sammlung aller vorkommenden Attributspaltennamen von dem Layer, der als Layer angegeben wurde. Diese Funktion ist Basis für die Suchen und Suchausgaben, da mit ihrer Hilfe Attributspaltennamen für diese Funktionen ermittelt werden können.

#### FieldsType:

- 0…None or Empty
- 3…Long
- 5…Double
- 7…Date
- 8…String
- 11…Boolean
- 21…Point
- 22…Line
- 23…Shape

#### **Inputs:**

- Group Applikationsservergruppe (string)
- Layer Layername (string)

#### **Outputs:**

Fields Array von Feldnamen (array von strings)

FieldsType parallel zu Fields geführtes Array von Feldtypen (array von strings)

#### **4.2.13 GetLegendState**

Syntax:

GetLegendState(Group as Variant, OrderState as Variant, Themes as Variant) as Long

Funktion:

Liefert im Themenfeld die aktuell angeordneten Themen in der Reihenfolge zurück, wie sie durch OrderState angegeben werden.

#### **Inputs:**

Group Applikationsservergruppe (string)

OrderState Aktuelle Reihenfolge der Themen. Originalreihenfolge ist (0...9A...Za...z, Länge ist von Themenanzahl abhängig, maximal 62) (string)

#### **Outputs:**

Themes Array der Themennamen (array von strings)

## **4.2.14. GetThemeLayers**

Syntax:

GetThemeLayers(Group as Variant, Theme as Variant, Layers as Variant) as Long

Funktion:

Liefert im Variantfeld die Namen der Layer, die im angegebenen Thema enthalten sind.

#### **Inputs:**

- Group Applikationsservergruppe (string)
- Theme Themenname (string)

#### **Outputs:**

Layers Array der Layernamen (array von strings)

#### **4.2.15. Identify**

Syntax:

Identify(Group as Variant, PicHeight as Variant, PicWidth as Variant, ExtLeft as Variant, ExtRight as Variant, ExtBottom as Variant, ExtTop as Variant, ClickX as Variant, ClickY as Variant, Layer as Variant, Fields as Variant, FieldsValues as Variant, Optional SearchDistanceFactor as Variant) as Long

Funktion:

Identifiziert im durch LayerName angegebenen Layer alle Objekte am Klickpunkt. In FieldsValues werden alle Attribute zurückgegeben, welche durch die Angabe von Fields genannt werden. Der SearchDistanceFactor beschreibt die Treffgenauigkeit des Klickpunktes.

#### **Inputs:**

Group Applikationsservergruppe (string)

PicHeight Bildhöhe in Pixel (long)

PicWidth Bildbreite in Pixel (long)

ExtentLeft Darzustellender Ausschnitt in Weltkoordinaten (double)

ExtentRight ...

ExtentBottom ...

ExtentTop ...

ClickX Clickpunkt in Pixelkoordinaten (long)

ClickY ...

Layer Layername (string)

Fields Angabe der RückgabeFelder (array von strings). Wird eine leere Variant-Variable übergeben, werden alle Felder zurückgeliefert.

SearchDistanceFactor Der Suchradius wird über den aktuellen Kartenausschnitt, multipliziert mit diesem Faktor, berechnet. Diese Angabe ist Optional. Bei fehlernder Angabe wird ein Standardwert verwendet.

#### **Outputs:**

FieldsValues Array der Ergebnismenge (array von variant)

#### **4.2.16. IsLayerVisible**

#### Syntax:

IsLayerVisible(Group as Variant, PicHeight as Variant, PicWidth as Variant, ExtentLeft as Variant, ExtentRight as Variant, ExtentBottom as Variant, ExtentTop as Variant, OrderState as Variant, VisibleState as Variant, Layer as Variant, Visibility as Variant) as Long

#### Funktion:

Liefert einen Visibility als Boolean zurück, der TRUE ist, wenn der Layer sichtbar ist unabhängig davon, ob das Thema auch sichtbar ist und FALSE, wenn er nicht sichtbar oder gar nicht vorhanden ist. Layernamen im Productfile sind eindeutig, Sichtbarkeitsbereiche von Layeren folglich auch. Der Sichtbarkeitsbereich wird im Productfile als "LayerVisibleFrom" und "LayerVisibleTo" angegeben.

#### **Inputs:**

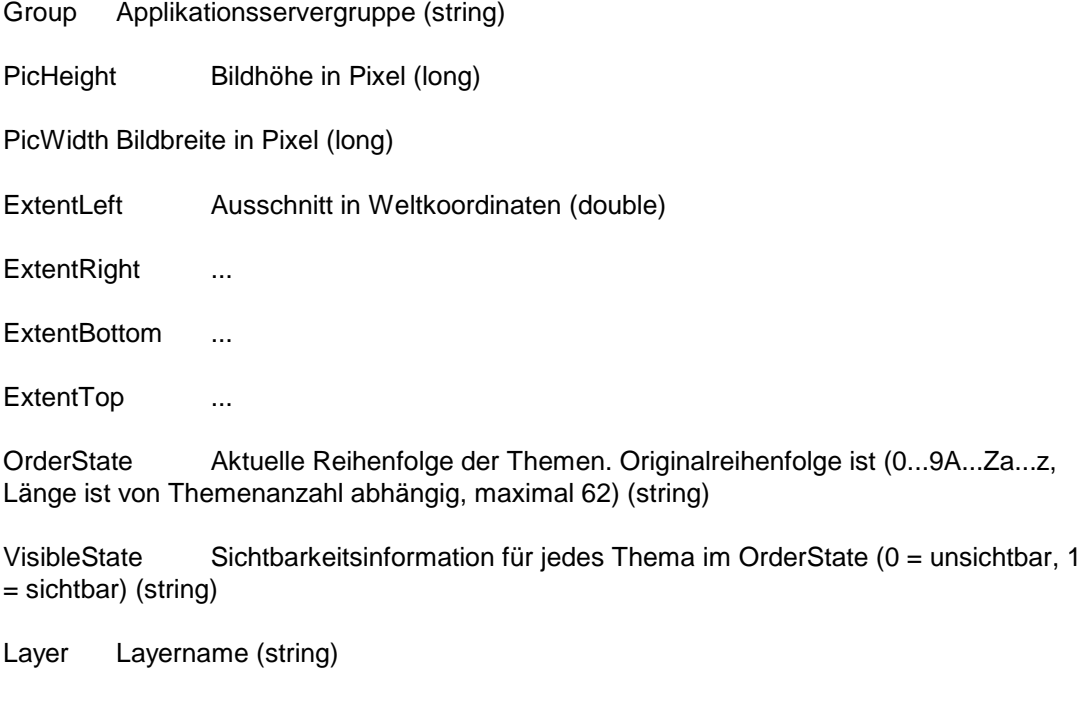

#### **Outputs:**

Visibility Sichbarkeit des Layers (0 = unsichtbar, 1 = sichtbar) (long)

#### **4.2.17. IsThemeVisible**

Syntax:

IsThemeVisible(Group as Variant, OrderState as Variant, VisibleState as Variant, Thema as Variant, Visiblity as Variant) as Long

Funktion:

Visibility liefert TRUE zurück, wenn das als String angegebene Thema sichtbar ist und FALSE, wenn es nicht sichtbar oder gar nicht vorhanden ist. Die Themensichtbarkeit wird im Gegensatz zur Layersichtbarkeit nicht im Productfile fest vorgegeben, sondern sie kann durch "SetThemeVisible" aus dem Script verändert werden.

#### **Inputs:**

Group Applikationsservergruppe (string)

OrderState Aktuelle Reihenfolge der Themen. Originalreihenfolge ist (0...9A...Za...z, Länge ist von Themenanzahl abhängig, maximal 62) (string)

VisibleState Sichtbarkeitsinformation für jedes Thema im OrderState (0 = unsichtbar, 1 = sichtbar) (string)

Theme Themenname (string)

#### **Outputs:**

Visibility Liefert die Sichberkeit eines Themas gemäß VisibleState (0 = unsichtbar, 1 = sichtbar) (long)

#### **4.2.18. MoveExtent**

#### Syntax:

MoveExtent (InExtentLeft as Variant, InExtentRight as Variant, InExtentBottom as Variant, InExtentTop as Variant, Direction as Variant, Shift as Variant, OutExtentLeft as Variant, OutExtentRight as Variant, OutExtentBottom as Variant, OutExtentTop as Variant) as Long

#### Funktion:

Verschiebt den eingegebenen Ausschnitt um maximal eine Ausschnittsweite (Shift von 0 bis 1) in eine Himmelsrichtung (Direction). Mit dieser Funktion kann von einem Ausschnitt einer der 8 benachbarten Ausschnitte zurückgeliefert werden. Der Parameter "Shift" beschreibt die Verschiebeweite, welche sich auf die Kartenausschnittsgröße bezieht. Bei "0" wird nicht verschoben, bei "1" wird um einen ganzen Extent verschoben, der Ergebnisausschnitt und der Eingabeausschnitt überschneiden sich dann nicht mehr, sondern berühren nur noch.

#### **Inputs:**

InExtentLeft Eingabeausschnitt in Weltkoordinaten (double)

**InExtentRight** 

InExtentBottom ...

InExtentTop ...

Direction Himmelsrichtung {N,S,E,W,NW,NE,SW,SE}

Shift Verschiebungsfaktor (zwischen 0 und 1)

#### **Outputs:**

OutExtentLeft Ausgabeausschnitt in Weltkoordinaten (double)

OutExtentRight ...

OutExtentBottom ...

OutExtentTop ...

#### **4.2.19. RaiseTheme**

Syntax:

RaiseTheme(Group as Variant, OrderState as Variant, VisibleState as Variant, Theme as Variant) as Long

Funktion:

Legt das unter Thema angegebene Thema nach oben. Die Reihenfolge der Themennamen wird im Orderstate abgelegt.

#### **Inputs:**

Group Applikationsservergruppe (string)

OrderState Aktuelle Reihenfolge der Themen. Originalreihenfolge ist (0...9A...Za...z, Länge ist von Themenanzahl abhängig, maximal 62) (string)

VisibleState Sichtbarkeitsinformation für jedes Thema im OrderState (0 = unsichtbar, 1 = sichtbar) (string)

Theme Themenname (string)

**Outputs:**

#### **4.2.20. ScaleExtentCenter**

Syntax:

ScaleExtentCenter (Group as Variant, PicHeight as Variant, PicWidth as Variant, InExtentLeft as Variant, InExtentRight as Variant, InExtentBottom as Variant, InExtentTop as Variant, ScaleFactor as Variant, OutExtentLeft as Variant, OutExtentRight as Variant, OutExtentBottom as Variant, OutExtentTop as Variant) as Long

Funktion:

Zoomt um den ScaleFactor um den Mittelpunkt des Rechtecks. Ist der Factor kleiner 1, wird herausgezoomt, wird hineingezoomt, muß Factor größer 1 sein. Bei Factor=0 wird auf den FullExtent gezoomt.

#### **Inputs:**

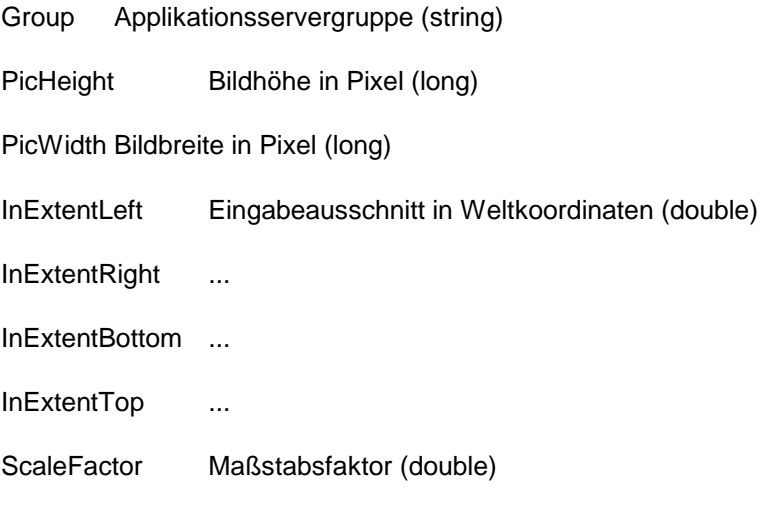

## **Outputs:**

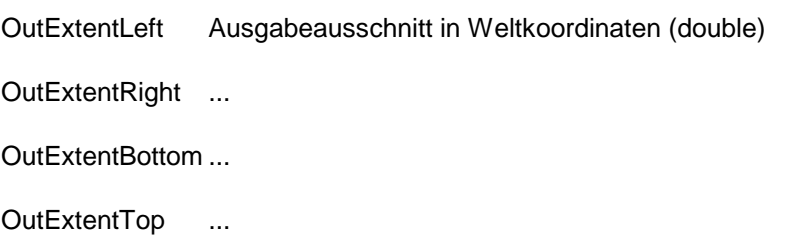

## **4.2.21. ScaleExtentClick**

Syntax:

ScaleExtentClick (Group as Variant, PicHeight as Variant, PicWidth as Variant, InExtentLeft as Variant, InExtentRight as Variant, InExtentBottom as Variant, InExtentTop as Variant, ClickX as Variant, ClickY as Variant, ScaleFactor as Variant, OutExtentLeft as Variant, OutExtentRight as Variant, OutExtentBottom as Variant, OutExtentTop as Variant) as Long

Funktion:

Zoomt um den ScaleFactor um den Klickpunkt. Ist der Factor kleiner 1, wird herausgezoomt, wird hineingezoomt, muß Factor größer 1 sein. Bei Factor=0 wird auf den FullExtent gezoomt, die Funktion "PanTo" wird durch den Factor=1 erreicht.

#### **Inputs:**

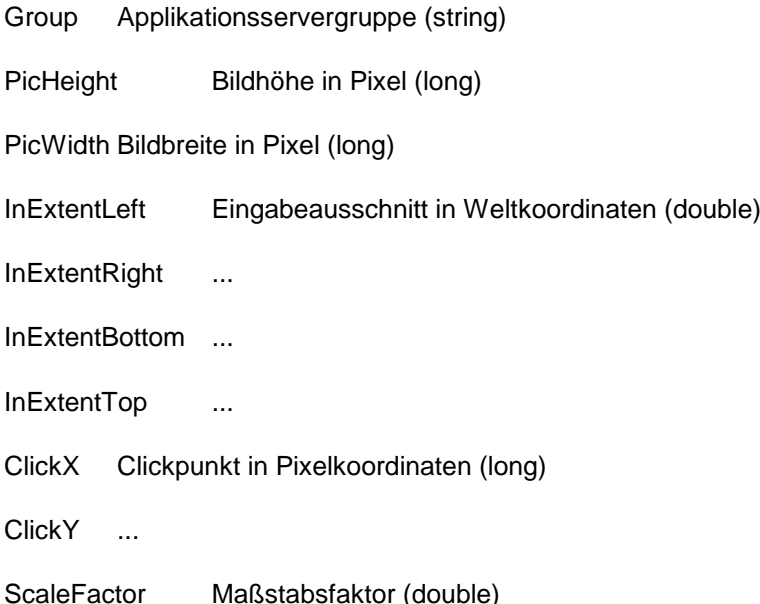

#### **Outputs:**

OutExtentLeft Ausgabeausschnitt in Weltkoordinaten (double)

OutExtentRight ...

OutExtentBottom ...

OutExtentTop ...

#### **4.2.22. SetThemeVisible**

Syntax:

SetThemeVisible(Group as Variant, OrderState as Variant, VisibleState as Variant, Theme as Variant, Optional Visibility as Variant) as Long

Funktion:

Verändert die Sichtbarkeit des unter Thema angegenen Themas. TRUE macht sichtbar, FALSE macht unsichtbar und das Weglassen dieses optionalen Parameters invertiert die Sichtbarkeit.

#### **Inputs:**

Group Applikationsservergruppe (string)

OrderState Aktuelle Reihenfolge der Themen. Originalreihenfolge ist (0...9A...Za...z, Länge ist von Themenanzahl abhängig, maximal 62) (string)

VisibleState Sichtbarkeitsinformation für jedes Thema im OrderState (0 = unsichtbar, 1 = sichtbar) (string)

Theme Themenname (string)

Visibility Optionale Angabe ob Thema sichbar oder unsichbar gesetzt werden soll. Bei fehlender Angabe wird Sichbarkeitsschalter getoggelt (boolean).

**Outputs:**

## **5. Das Productfile**

## **5.1. Allgemeines**

Das Productfile ist ein Textfile, dem Standard für WINDOWS-INI-Files entspricht. In ihm wird der Aufbau der Kartensichten beschrieben. Diese Beschreibung umfaßt Datenquellenbeschreibungen, Symbolisierung bzw. Renderung und Informationen für Extents und Legendengenerierung.

Hinweis für die Angabe von Farbwerten:

Farbwerte können sowohl als RGB-Werte als auch als ein Farbwert angegeben werden. Beispiel:

SymbolColor=255,255,0 ist das selbe wie SymbolColor=65535

## **5.2. Common**

Der Abschnitt (Section) Common beschreibt Einstellungen, die Sicht auf die generierten Karten dienen und nicht Layern/Themen zugeordnet werden können.

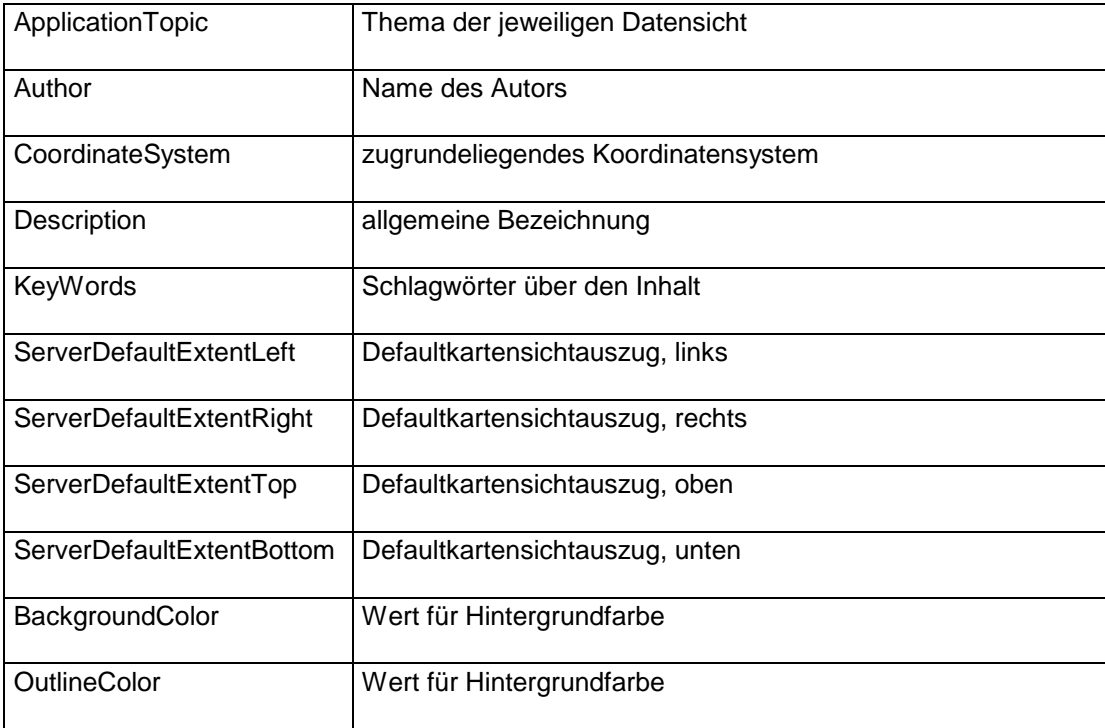

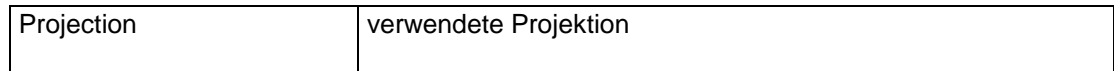

## **5.3. Layer**

#### **5.3.1. Allgemeine Struktur**

Es gibt 3 Typen von Layern, welche sich durch die Angabe des LayerType angegeben wird. Das Verhalten und die Parametrierung der Layereigenschaften sind gleich, nur die Beschreibung der Datenquelle unterscheidet sich. Die Beschreibung der Datenquelle ist im Kapitel über die einzelnen Layer angeführt.

Es gelten bei den folgenden Parametern folgende Grundsätze:

- Der Layername darf nur einmal im Productfile vorkommen
- Um einen Layer unabhängig von der "VisibleFrom" und "VisibleTo" Einstellung zu machen, sind beide Werte mit "0" (Null) anzugeben.
- Der Wert für "VisibleFrom" und "VisibleTo" entspricht der Quadratwurzel der Kartenfläche.

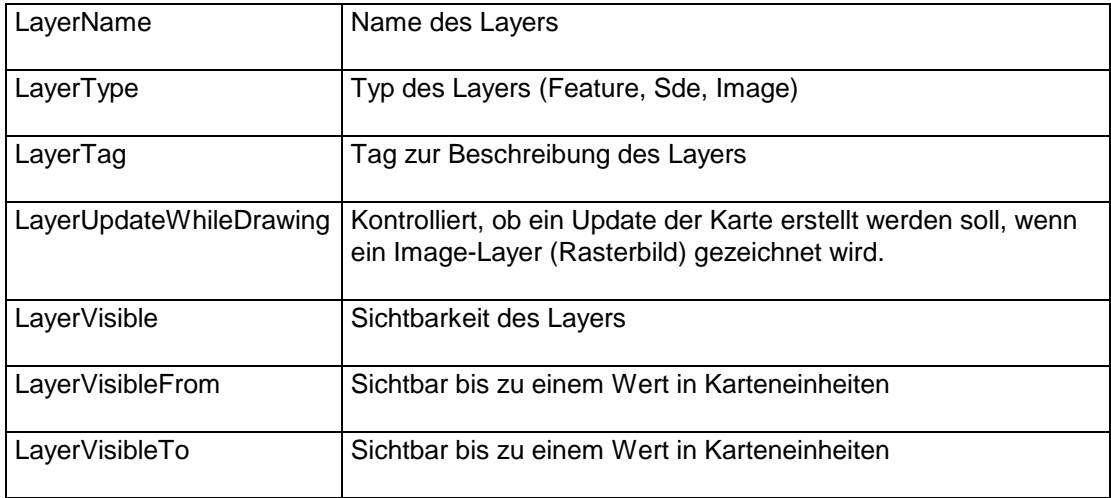

#### **5.3.2. FeatureLayer**

Dieser Layer bezieht seine Geodaten aus einem Shapefile. Für die Parametrierung der Datenquelle sind folgende Paramter ausschlaggebend:

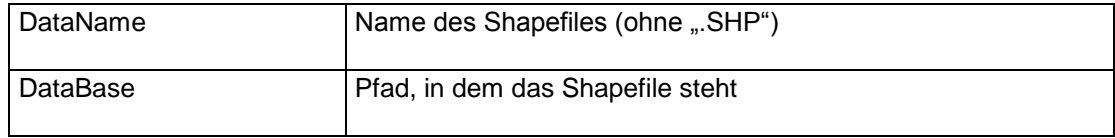

## **5.3.2. ImageLayer**

Dieser Layer bezieht seine Geodaten aus einem verorteten Imagefile. Für die Parametrierung der Datenquelle sind folgende Paramter ausschlaggebend:

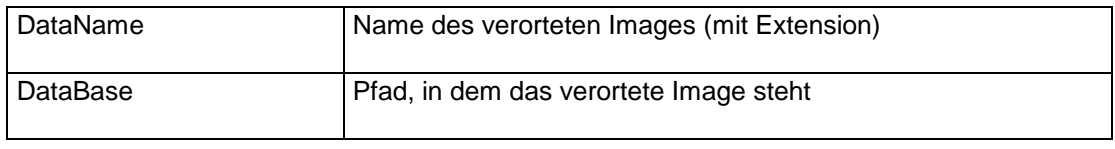

#### **5.3.3. SDELayer**

Dieser Layer bezieht seine Geodaten aus SDE. Für die Parametrierung der Datenquelle sind folgende Paramter ausschlaggebend:

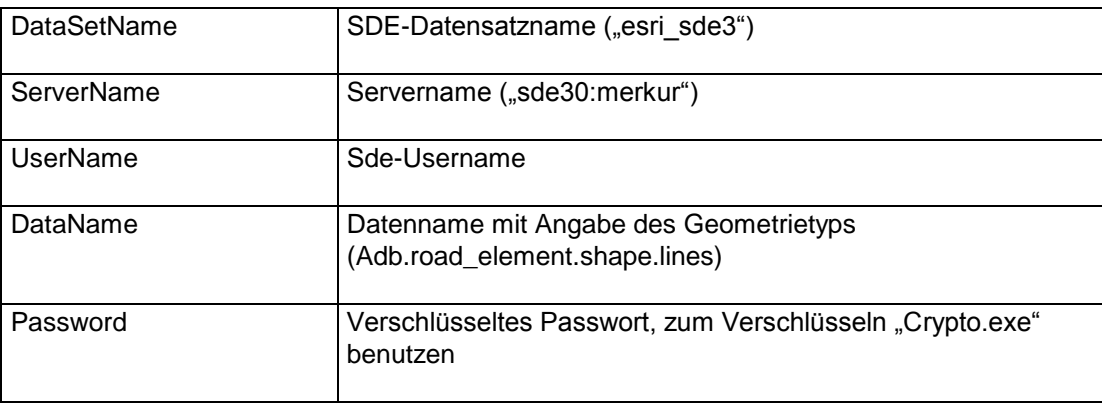

## **5.4. Symbolisierung**

#### **5.4.1. Symbol**

Ein Symbol enthält die Attribute, die die Darstellung von Geoobjekten beschreiben. Abhängig von der Art der Geometrie gibt es verschiedene Interpretationen der verschiedenen Einstellungen. Beispielsweise, wenn das Geoobjekt eine Linie ist, kann man die Linie durchgehend, strichliert oder strichpunktiert darstellen. Die Size-Eigenschaft entspricht dann der Linienstärke in Punkten, die Color-Angabe der Linienfarbe.

Wenn das Symbol mit einem Punktobjekt assoziiert ist, werden die genannten Eigenschaften auf die eines Punktes angewendet.

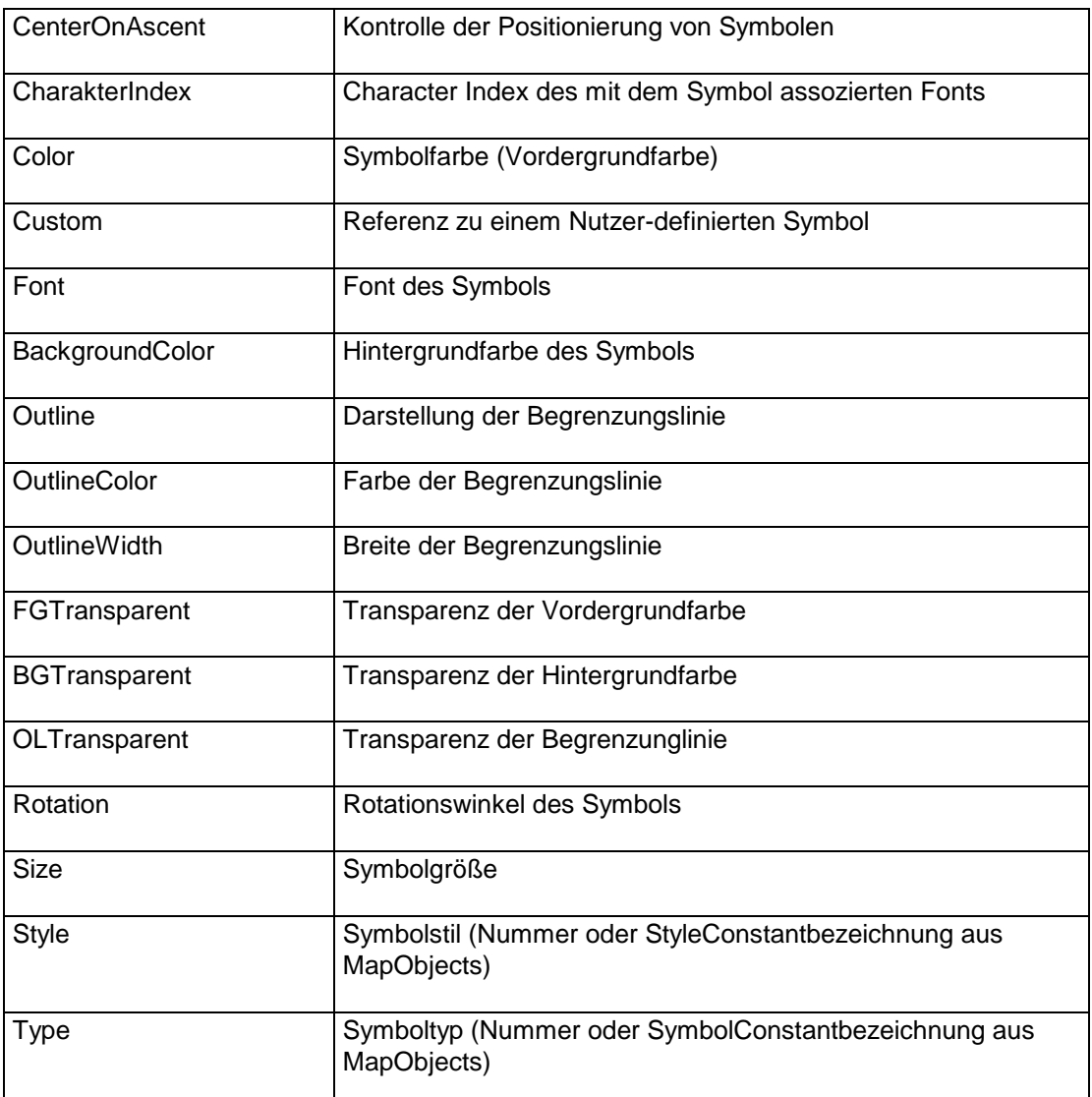

Der Symbolfont bietet folgende Einstellungsmöglichkeiten.

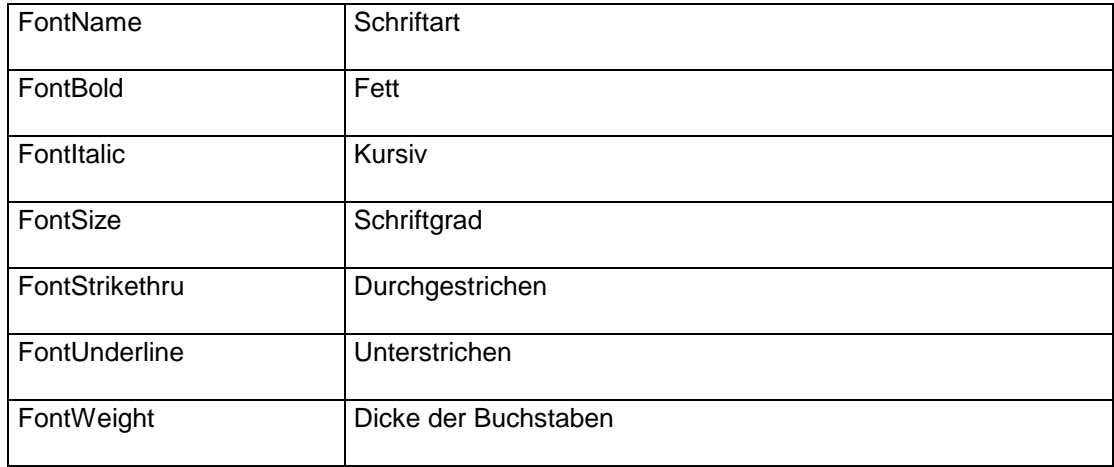

## **5.4.2. Textsymbol**

Ein TextSymbol besteht aus Attributen, die die Textrenderung festlegen. Dies ist bespielsweise beim LabelRenderer der Fall. Der Font wird bei diesem Symbol um die Eigenschaften erweitert, die die Darstellung in einer Karte beschreiben. Diese Sind Farbgebung, Positionierung des Textes und Ausrichtung bezüglich Geoobjekten.

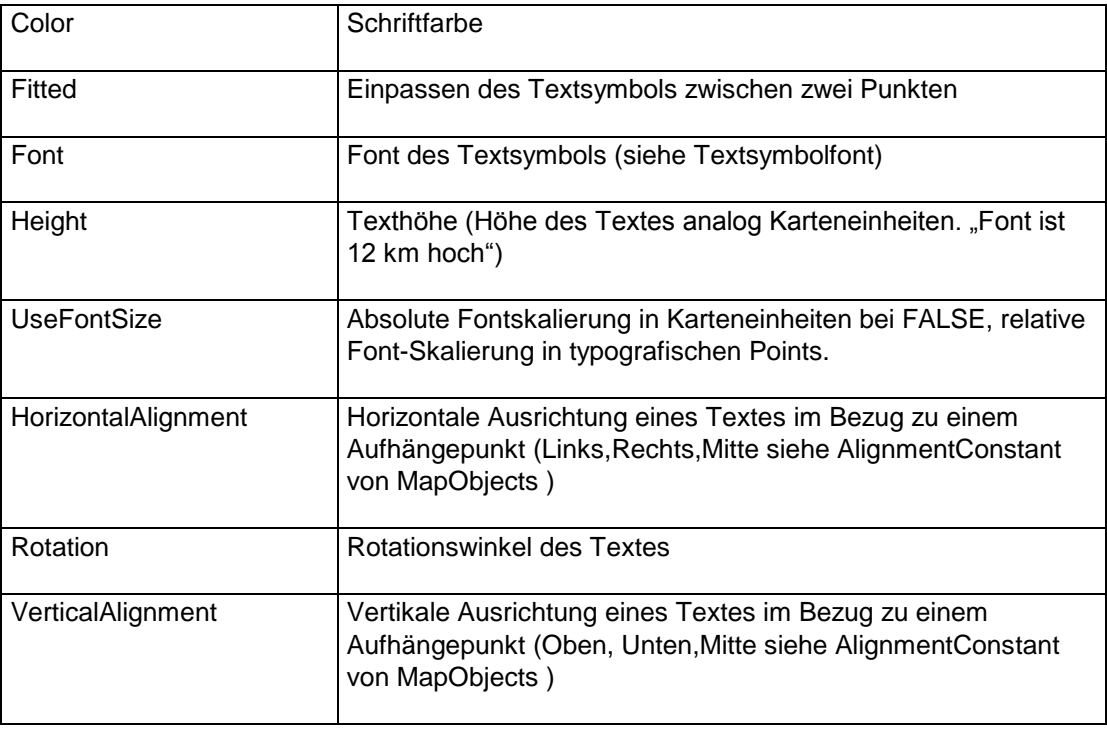

Der TextSymbolfont bietet folgende Einstellungsmöglichkeiten.

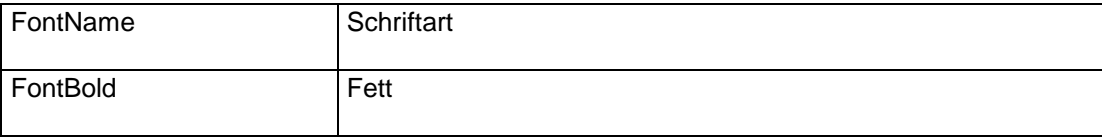

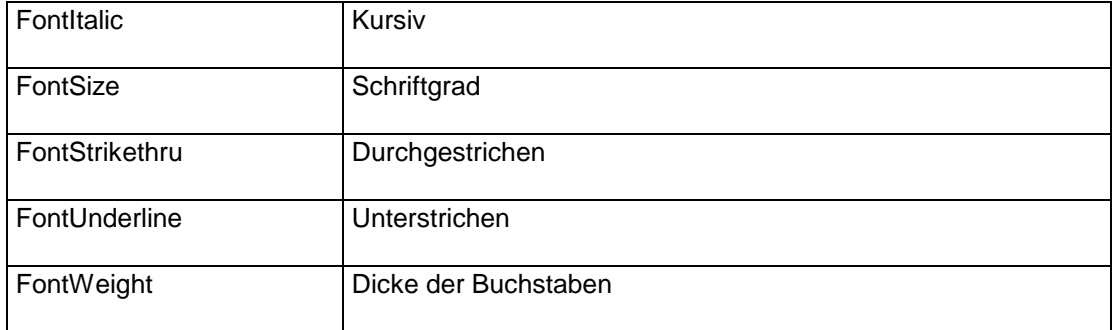

### **5.4.3. HighlightSymbol**

Das HighlightSymbol dient zum Markieren von Suchergebnissen. Ein Suchergebnis kommt zustande, wenn in einem ASP-Script eine Suchfunktion ("AddressSearch", "CreateSelection" oder "CreateSQLSelection") ausgeführt wurde. Ist kein HighlightSymbol angegeben, so wird das in der Section "SearchSymbol" angegebene Symbol verwendet. Ist auch dieses nicht angegeben, so wird der Default "Rot" verwendet. Default "Rot" heißt, daß das gefundene Geoobjekt rot dargestellt wird.

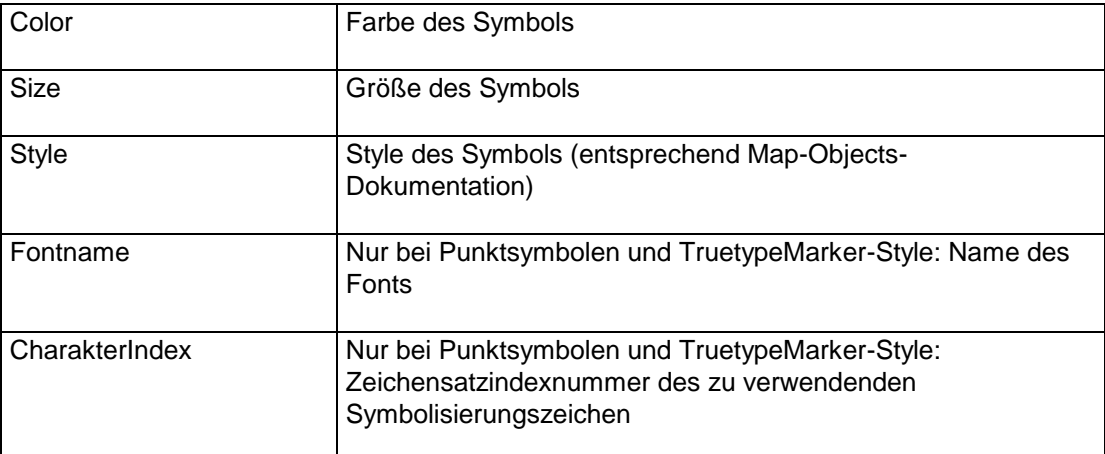

## **5.5. Rendering**

#### **5.5.1. LabelRenderer**

Ein LabelRenderer ist zur Symbolisierung von Geoobjekten durch die Anzeige eines Textes. Die Field-Eigenschaft ist der Name des Attributfeldes, das als Beschriftungsfeld benutzt wird. Die Symboleigenschaft entspricht dem TextSymbol, das die Betextung bestimmt. SmbolCount enthält die Anzahl der assozierten Symbole. Durch den Schalter AllowDuplicates ist es möglich, Beschriftungen nur einmalig pro Geoobjekt einzustellen oder mehrfach.

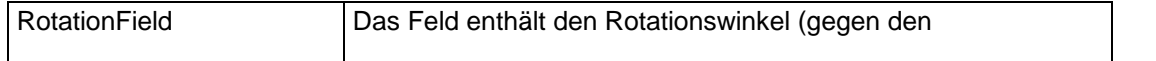

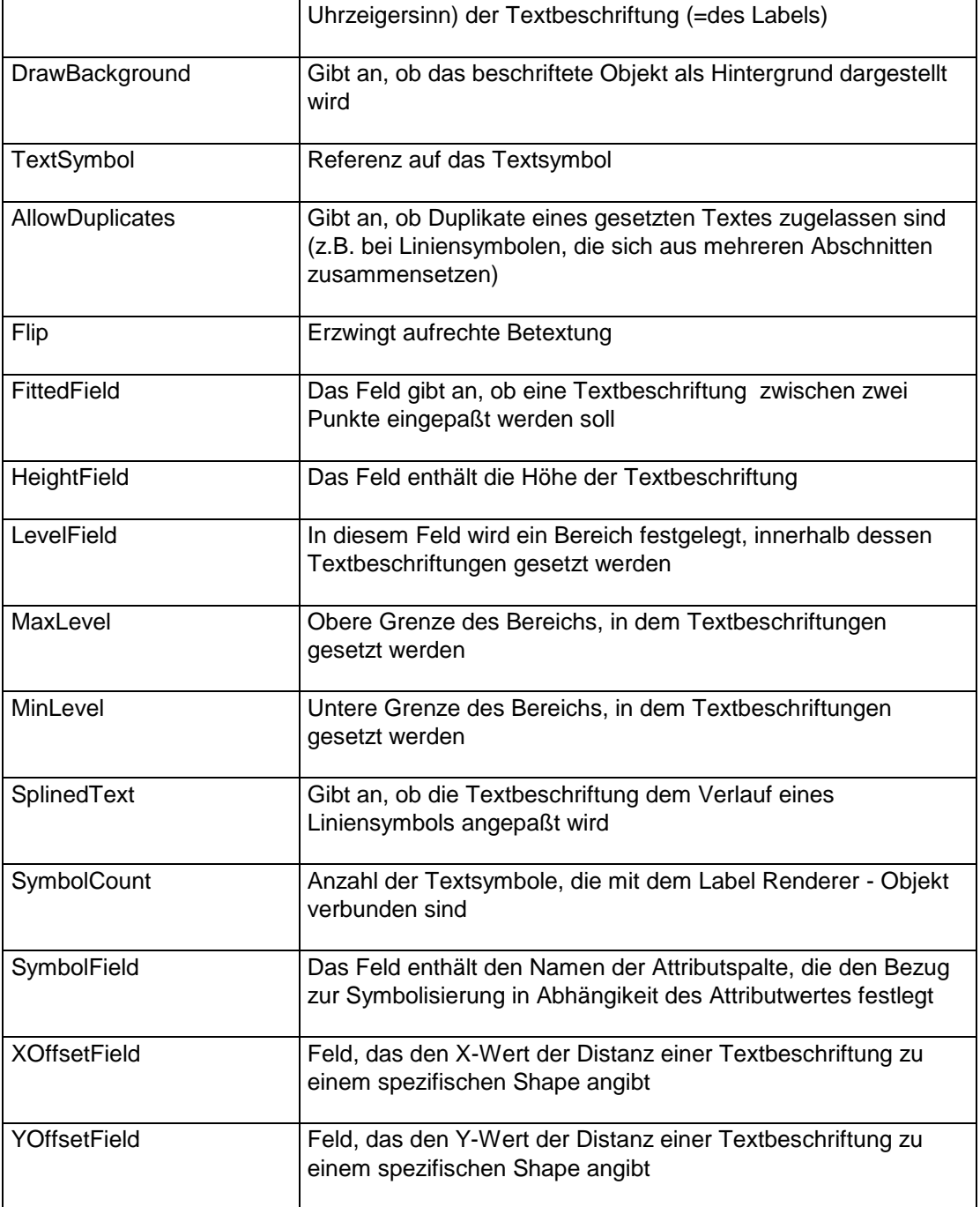

Beispiel:

[Layer1]

SymbolColor=192,192,192

SymbolOutLineColor=255,255,255

SymbolSize=1

SymbolType=0

- SymbolStyle=moSquareMarker
- SymbolFontName=Arial
- SymbolFontSize=8,25
- SymbolCharacterIndex=53
- LayerType=Feature
- DataBase=c:\gis-projekt\koelnmap\maps\karte
- DataName=stadtviertel
- LayerName=Stadtviertel
- LayerVisible=True
- Renderer1Type=LabelRenderer
- Renderer1Field=NAME
- Renderer1Text1FontName=Arial Narrow
- Renderer1Text1FontSize=24
- Renderer1Text1FontBold=0
- Renderer1Text1FontItalic=1
- Renderer1Text1FontStrikethru=0
- Renderer1Text1FontUnderline=0
- Renderer1Text1Color=64,64,64
- Renderer1Text1Rotation=0
- Renderer1Text1VerticalAlignment=5
- Renderer1Text1HorizontalAlignment=5
- Renderer1DrawBackground=0
- Renderer1AllowDuplicates=False
- Renderer1Flip=0
- Renderer1SplinedText=1

#### **5.5.2. DotDensityRenderer**

Ein DotDensityRenderer ist zur Symbolisierung von Attributen durch die Punktdichte. Jede Punktdichte repräsentiert einen bestimmten Wert aus dem unter NormalisationField angegebenen Attribut.

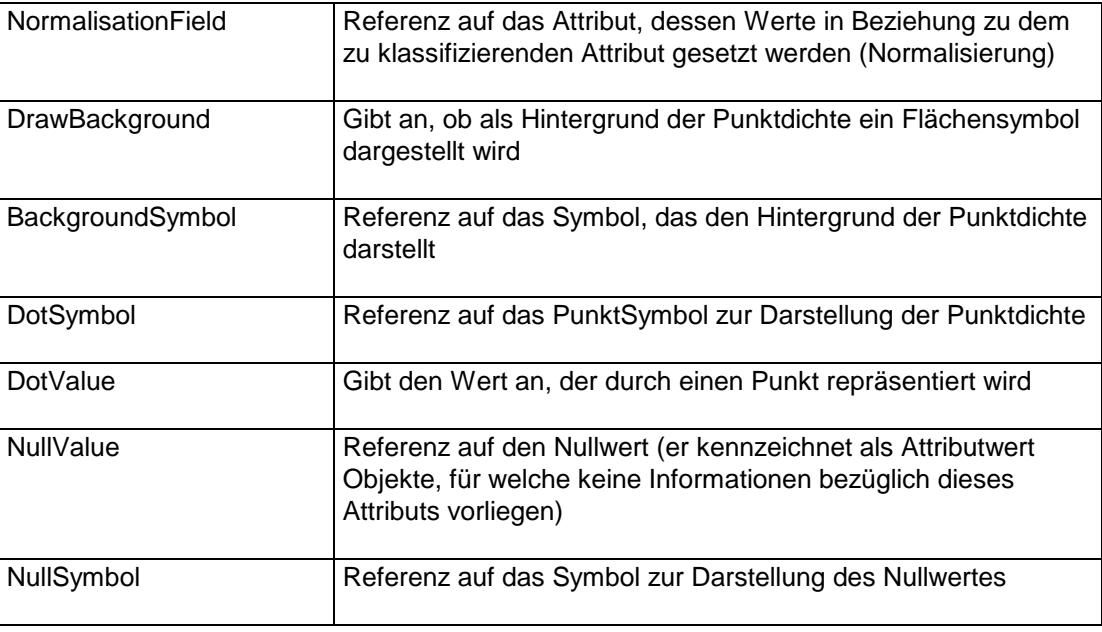

#### **5.5.3. ClassBreaksRenderer**

Ein ClassBreakRenderer dient der Darstellung von Klassifizierungen von Geoobjekten. Dabei werden eine Startfarbe und Endfarbe, eine Startsymbolgröße und Endsymbolgröße angegeben und diese in BreakCount Klassen unterteilt. Die Klassiefizierung kann logarithmisch oder linear erfolgen, je nachdem, welchen Zustand der Schalter BreakLog hat.

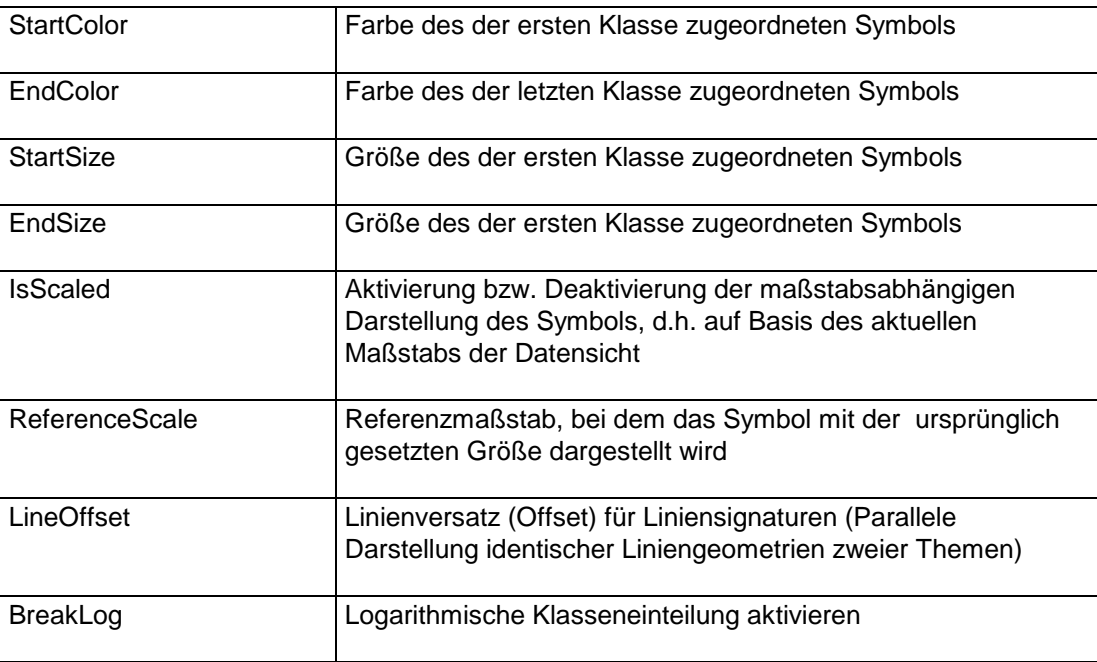

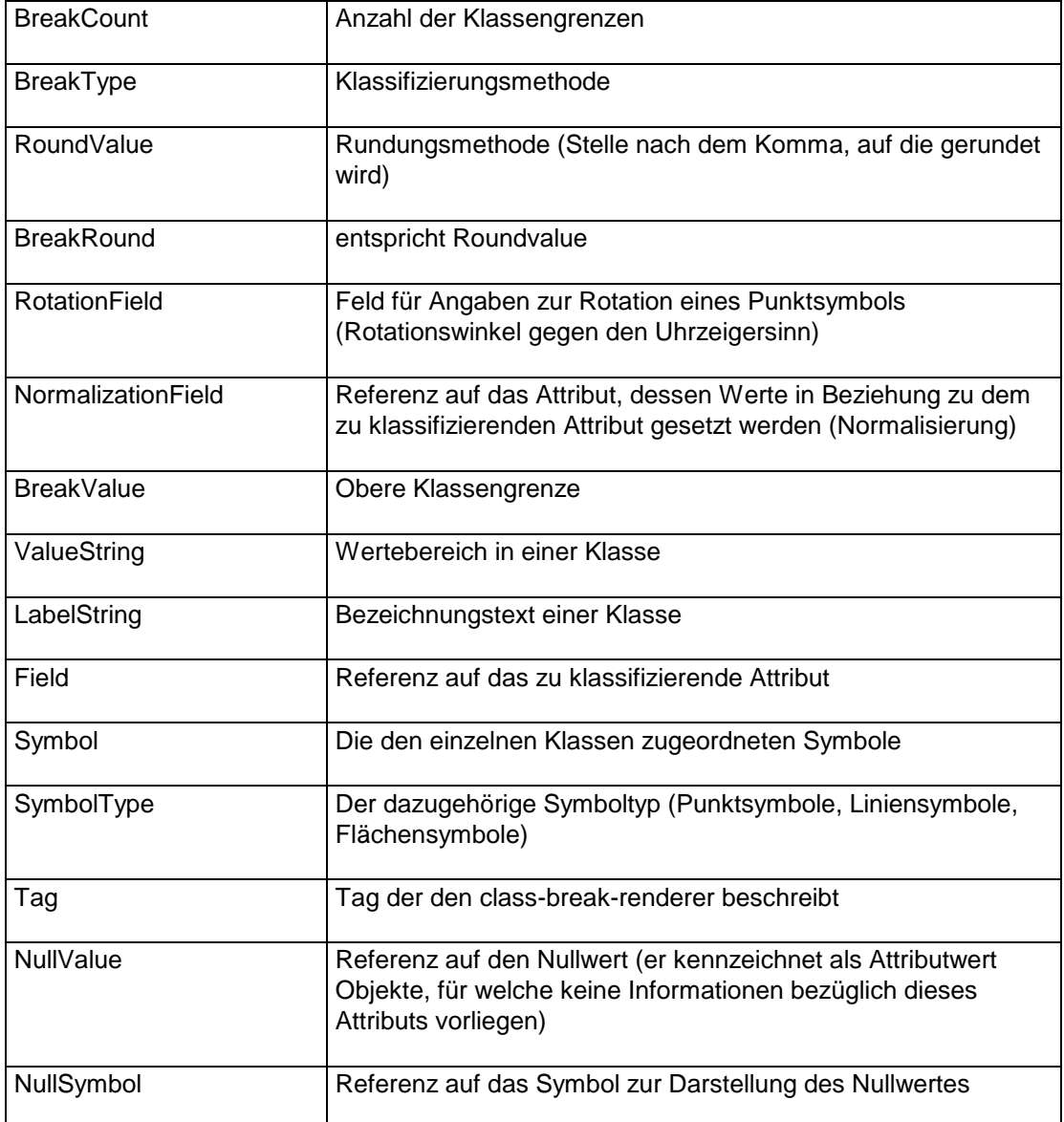

[Layer1]

DataBase=D:\koelntourismus

DataName=kreise

LayerName=Kreise

LayerType=Feature

LayerVisibleFrom=

LayerVisibleTo=

LayerVisible=true

Renderer1Type=ClassBreaksRenderer

Renderer1Field=RS\_ID

Renderer1BreakType=LEGEND\_CLASSTYPE\_NATURAL

Renderer1BreakCount=3

Renderer1StartColor=12632319

Renderer1EndColor=255

Renderer1StartSize=1

Renderer1EndSize=5

Renderer1BreakValue1=0

Renderer1BreakValue2=5

Renderer1BreakValue3=9

#### **5.5.4. ValueMapRenderer**

Ein ValueMapRenderer dient zum Symbolisieren von Geoobjekten, wobei jedem Wert eines bestimmten Attributres eines Geoobjektes ein Symbol zugeordnet wird.

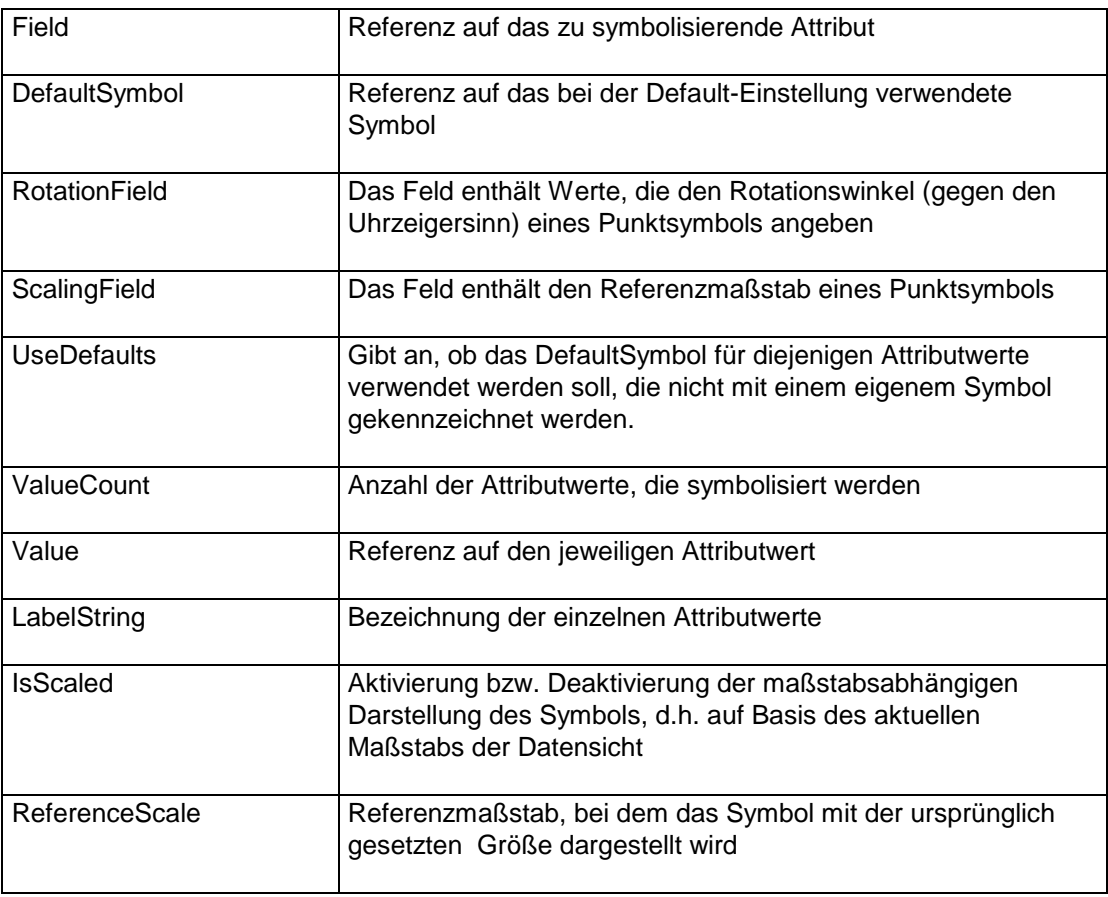

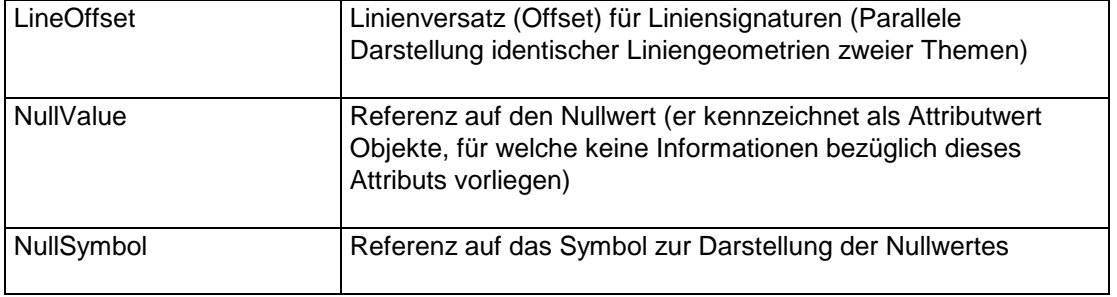

## [Layer3]

DataBase=c:\userdata\arcdeutschland\arc500\browse

DataName=gew\_br\_arc

LayerName=Gewässer linear

LayerType=Feature

LayerVisibleFrom=0

LayerVisibleTo=0

LayerVisible=false

Renderer1Type=ValueMapRenderer

Renderer1Field=Gew\_typ

Renderer1RotationField=

Renderer1ScalingField=

Renderer1Value1=0

Renderer1Symbol1Color=0,0,255

Renderer1Symbol1Type=moLineSymbol

Renderer1Symbol1Size=1

Renderer1Symbol1Style=moDashLine

Renderer1Value2=1

Renderer1Symbol2Color=0,0,255

Renderer1Symbol2Type=moLineSymbol

Renderer1Symbol2Size=2

Renderer1Symbol2Style=moSolidLine

Renderer1Value3=2

Renderer1Symbol3Color=64,128,255

Renderer1Symbol3Type=moLineSymbol

Renderer1Symbol3Size=3

Renderer1Symbol3Style=moSolidLine

Renderer1Value4=3

Renderer1Symbol4Color=0,128,255

Renderer1Symbol4Type=moLineSymbol

Renderer1Symbol4Size=2

Renderer1Symbol4Style=moSolidLine

Renderer1Value5=

Renderer1Symbol5Color=0,0,0

Renderer1Symbol5Type=moLineSymbol

Renderer1Symbol5Size=1

Renderer1Symbol5Style=moSolidLine

#### **5.5.5. LabelPlacer**

Ein LabelPlacer dient zum Beschriften von Geoobjekten. Der Unterschied vom LabelPlacer zum LabelRenderer ist der, daß der LabelPlacer Konflikte bei der Beschriftungssetzung nach ästetischen Gesichtspunkten auflöst.

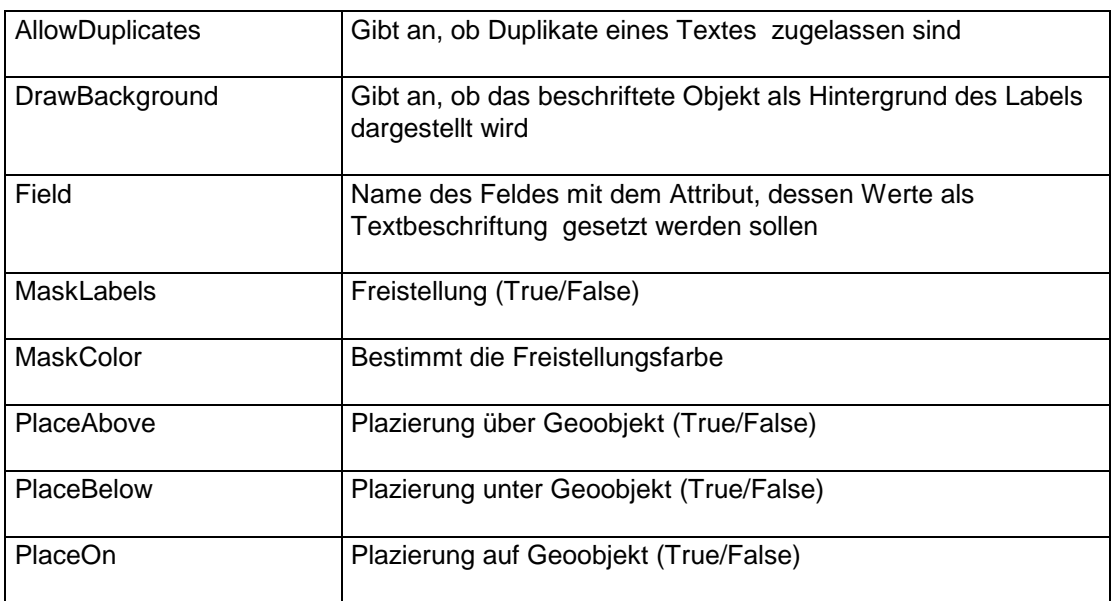

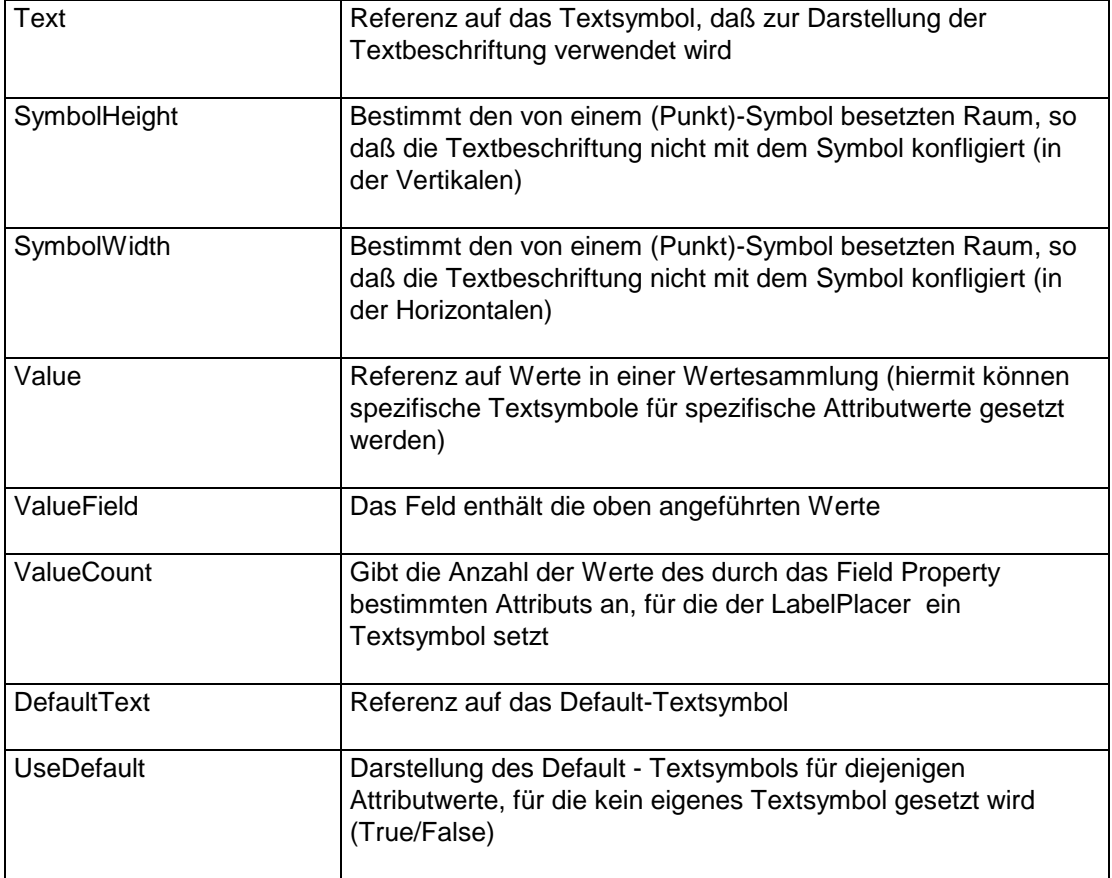

[Layer46]

SymbolColor=255,255,255

SymbolOutLineColor=255,255,255

SymbolSize=1

SymbolType=0

SymbolStyle=moCircleMarker

SymbolFontName=Arial

SymbolFontSize=8,25

SymbolCharacterIndex=53

LayerType=Feature

DataName=strassen

LayerName=Straßenname

DataBase=c:\gis-projekt\koelnmap\maps\karte

LayerVisible=True

Renderer1DefaultText1UseFontSize=false

Renderer1Type=LabelPlacer

Renderer1DefaultText1Color=0

Renderer1DefaultText1FontBold=0

Renderer1DefaultText1FontItalic=0

Renderer1DefaultText1FontName=Arial

Renderer1DefaultText1FontSize=6

Renderer1DefaultText1FontStrikethru=0

Renderer1DefaultText1FontUnderline=0

Renderer1AllowDuplicates=0

Renderer1DrawBackground=0

Renderer1Field=NAME

Renderer1MaskColor=255,0,0

Renderer1MaskLabels=0

Renderer1PlaceAbove=0

Renderer1PlaceBelow=0

Renderer1PlaceOn=1

Renderer1SymbolHeight=1

Renderer1DefaultText1Height=12.0

Renderer1DefaultText1UseFontSize=false

## **5.6. SearchSymbol**

Der Abschnitt (Section) SearchSymbol beschreibt die Einstellung für das Markieren von Suchergebnissen, mit der die Defaulteinstellung bei der Markierung von Suchergebnissen überschrieben wird.

Achtung: die Farbe kann nicht als RGB-Wert angegeben werden, sie muß vorher in einen Farbwert umgewandelt werden.

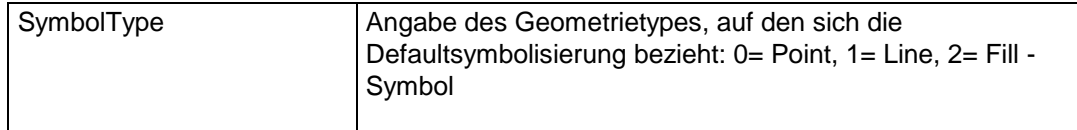

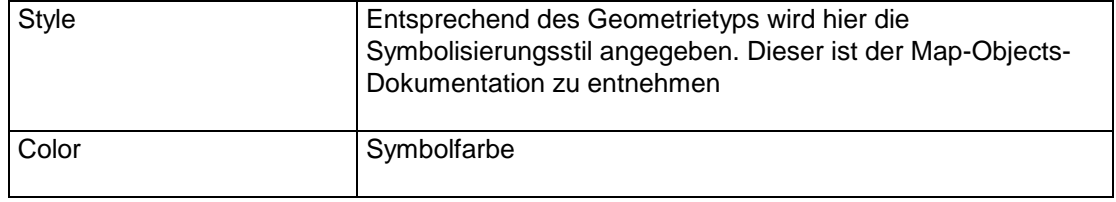